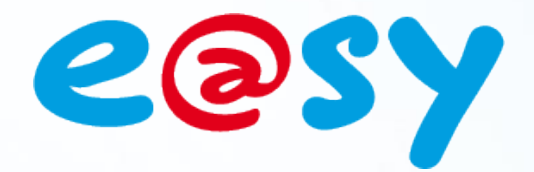

DTE002I

– V1. 8– 03/15

# **Manuale di installazione**

**WIT Italia - via Ferrero 10 – 10098 Cascine Vica Rivoli (To) Tel: 011 95 90 256 - Fax: 011 95 90 115 - Hot-line: 011 95 90 117 Sito Internet: [www.wit-italia.com](http://www.wit-italia.com/)**

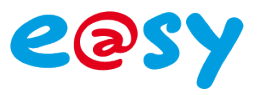

# **SOMMARIO**

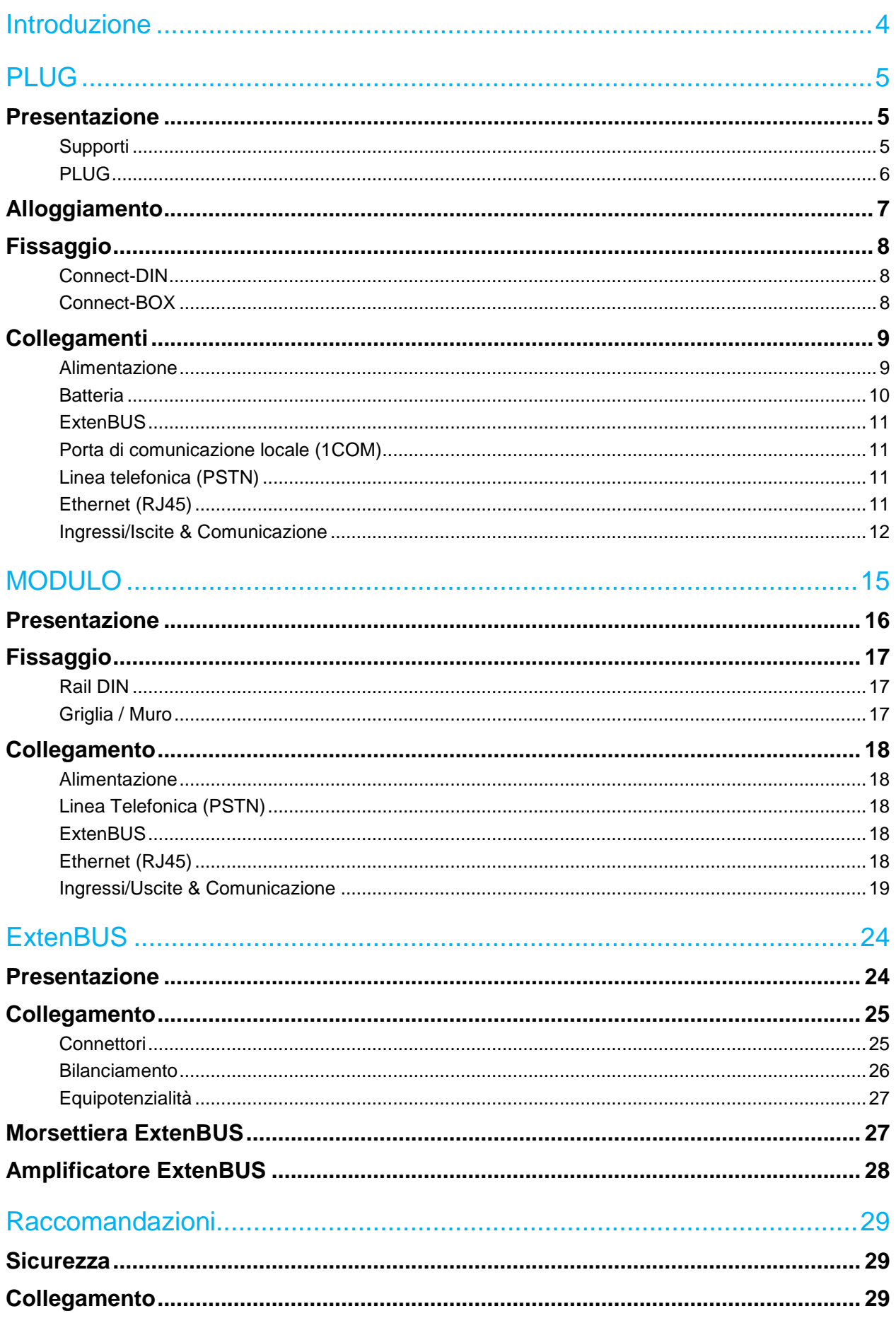

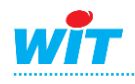

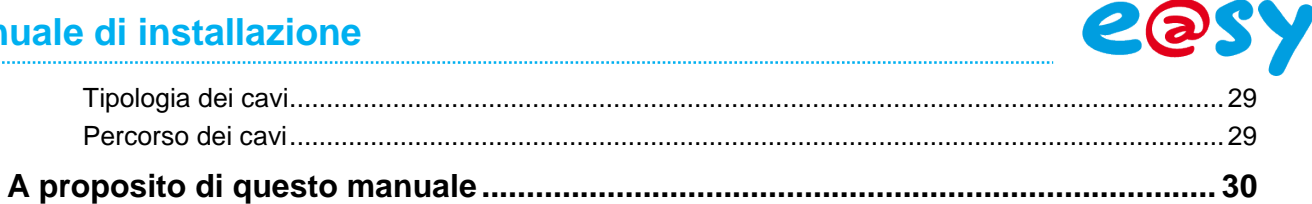

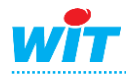

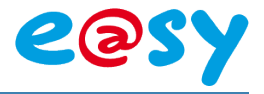

# <span id="page-3-0"></span>**Introduzione**

Questo manuale presenta le caratteristiche tecniche, le istruzioni e le raccomandazioni necessarie all'installazione e al collegamento dei differenti prodotti della gamma e@sy.

Un'architettura e@sy è composta di una **Unità Centrale** e da **Estensioni** che comunicano attraverso un bus denominato **ExtenBUS**.

Una U.C. e@sy integra in modo nativo una scheda di rete Ethernet (RJ45) – 10/100Mbps che permette la comunicazione con altre U.C. e altre apparecchiature IP attraverso **la rete locale** (Intranet) o **ADSL** (Internet) oltre che via connessione telefonica **RTC** o **GPRS** in base alla presenza o meno di un modem.

### **Esempio di architettura**

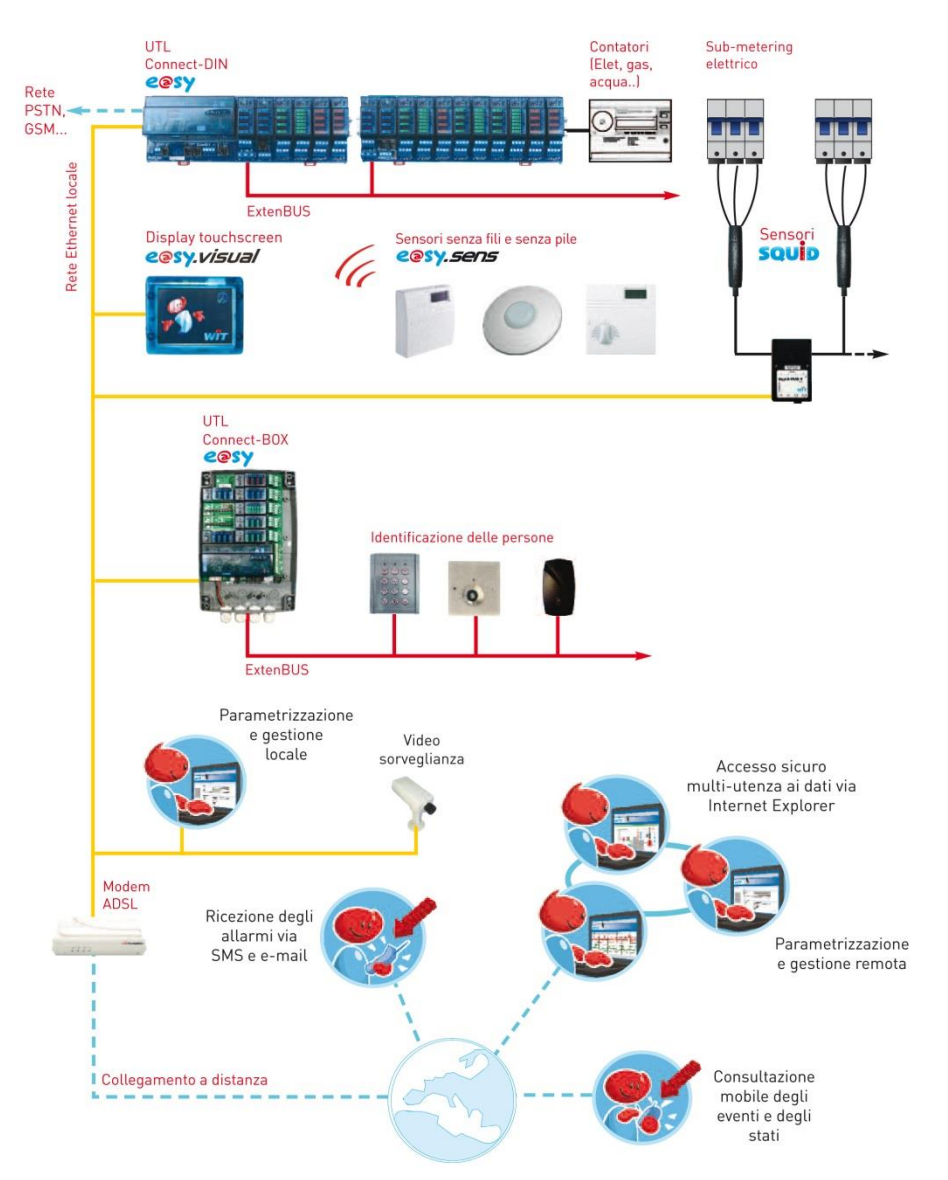

Per rispondere ai diversi bisogni e richieste, la gamma e@sy si compone di 2 formati:

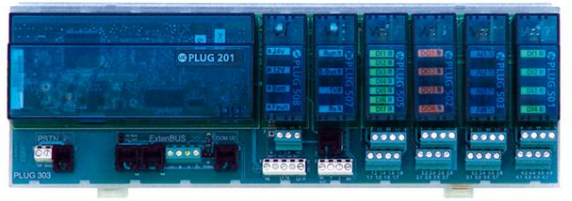

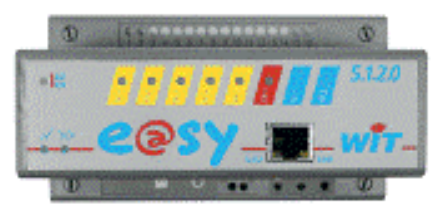

*Formato PLUG Formato MODULO*

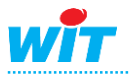

# <span id="page-4-0"></span>**PLUG**

# <span id="page-4-1"></span>**Presentazione**

Il formato PLUG è costituito da supporti sui quali vengono inseriti i diversi PLUG: unità centrale, alimentazione, ingressi/uscite e interfacce di comunicazione.

I collegamenti si fanno sui morsetti a vite e sui connettori presenti sui supporti. Questo permette ai PLUG di essere sostituiti senza bisogno di intervenire sul cablaggio.

# <span id="page-4-2"></span>**Supporti**

Esistono 2 tipi di supporto per i PLUG:

- **Connect-DIN**, per un'installazione all'interno di un armadio su rail DIN o su griglia.
- **Connect-BOX**, per un'installazione fuori armadio con fissaggio murale.

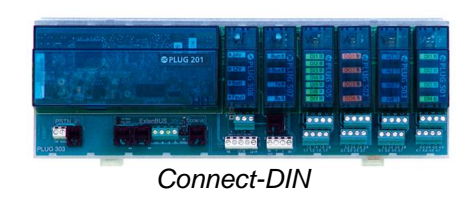

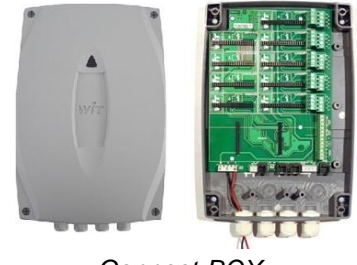

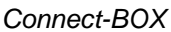

L'architettura di un'installazione si compone di un supporto di tipo **UC** e da supporti di tipo **Estensione** collegati tra loro da un bus denominato ExtenBUS.

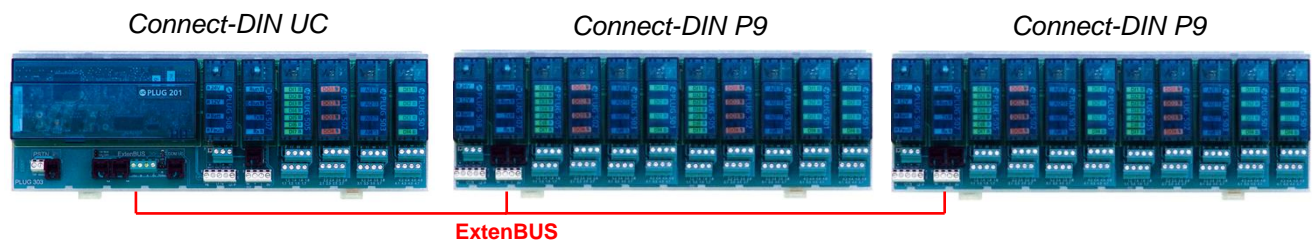

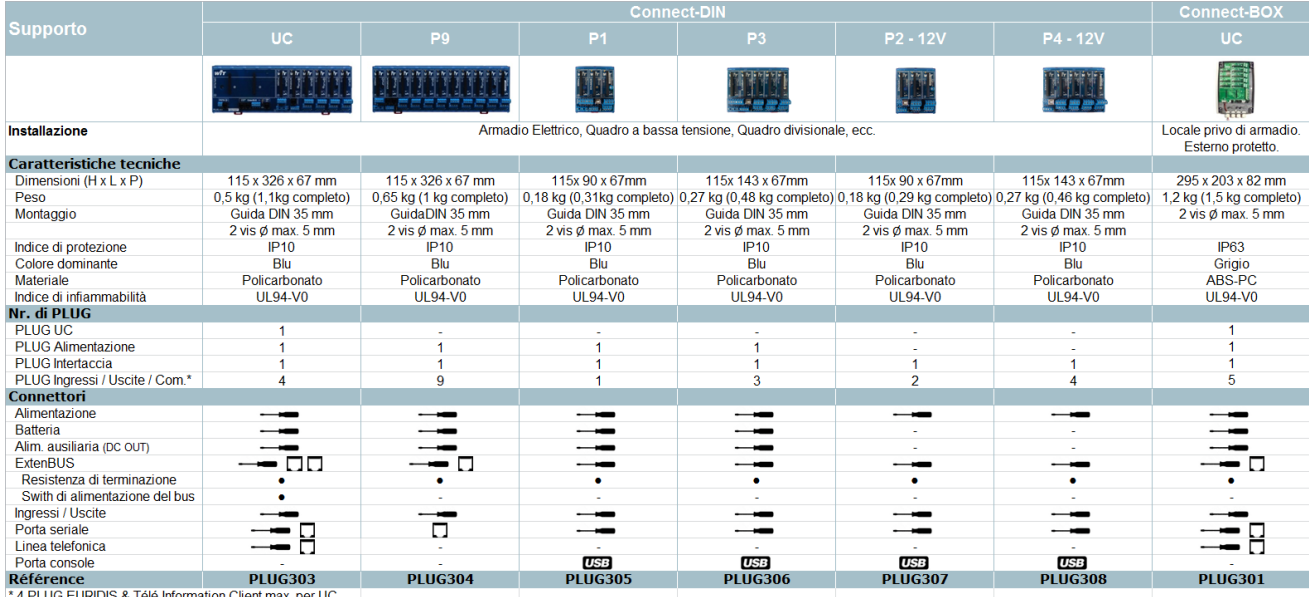

W

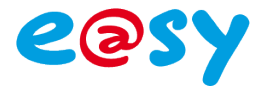

# <span id="page-5-0"></span>**PLUG**

Esistono 4 famiglie di PLUG:

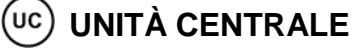

Il PLUG UC costituisce il cuore dell'architettura. Esso contiene l'insieme del processo dell'installazione e integra l'ambiente di parametrizzazione e l'interfaccia cliente (full server web).

I PLUG UC sono di due tipi:

### o **e@sy-pro: processo + telegestione**

L'e@sy-pro permette la realizzazione di funzioni di processo (calcoli e automatismi) e telegestione (diffusione di allarmi, centralizzazione di altri UTL).

Esiste con differenti media di comunicazione: LAN, WAN (RTC) e GSM (Data, SMS e GPRS).

o **e@sy-IO: processo**

L'e@sy-IO permette la realizzazione di funzioni di processo (calcoli e automatismi) su installazioni che non richiedono funzioni di telegestione o nel caso di un'architettura che preveda più UC e@sy-IO centralizzati su un UC e@sy-pro.

Il PLUG UC si monta su un supporto di tipo UC: Connect-DIN UC o Connect-BOX UC.

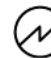

### **ALIMENTAZIONE**

Il PLUG Alimentazione (Power) permette di adattare l'alimentazione dell'e@sy in funzione della tensione di alimentazione disponibile: 230VAC, 24VAC/DC o 12VDC.

Ogni supporto necessita di un PLUG Alimentazione ad eccezione dei supporti 12V.

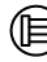

### **INTERFACCIA**

Il PLUG Interfaccia assicura la comunicazione tra il PLUG UC e i PLUG ingressi/uscite e tra il suo supporto e quelli collegati l'ExtenBUS.

Il PLUG Interfaccia mette a disposizione anche una porta seriale RS232 o RS485 per dialogare con altre apparecchiature.

Ogni supporto necessita di un PLUG Interfaccia.

### **INGRESSI/USCITE E COMUNICAZIONE**

I PLUG Ingressi/Uscite permettono il collegamento e la comunicazione con sensori e azionatori standard: contatti puliti, loop bilanciato, sonde di temperatura, 4-20mA, 0-10V, azionatori digitali, SVA (3 punti) e 0-10V, comandi cronoproporzionali, fil pilote, ecc.

Il numero di PLUG Ingressi/Uscite per supporto varia da 1 a 9 in base al tipo di supporto.

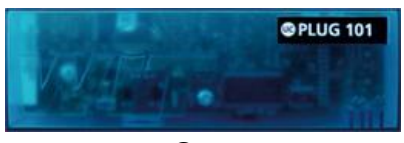

*PLUG e@sy-pro LAN*

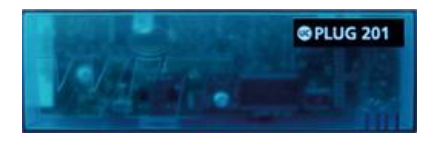

*PLUG e@sy-pro WAN*

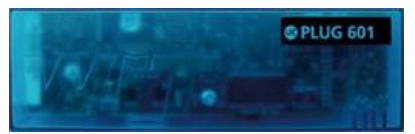

*PLUG e@sy-pro GSM*

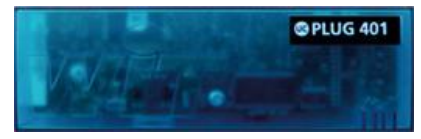

*PLUG e@sy-IO*

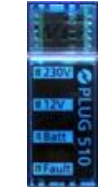

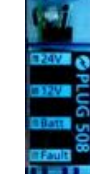

*PLUG Power 230VAC*

*PLUG Power 24VAC/DC*

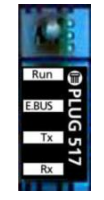

*PLUG* 

*PLUG ExtenBUS/1COM ExtenBUS/1COM RS232*

*RS485*

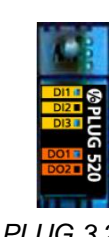

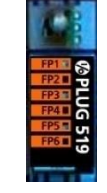

*PLUG 3.2.0.0 PLUG 6FP*

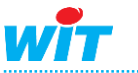

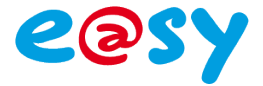

# <span id="page-6-0"></span>**Alloggiamento**

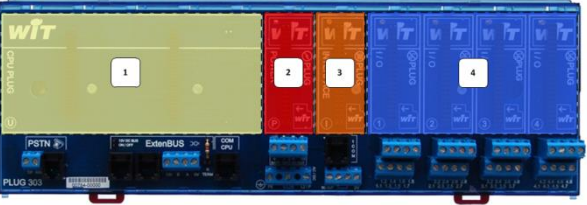

*Connect-DIN UC*

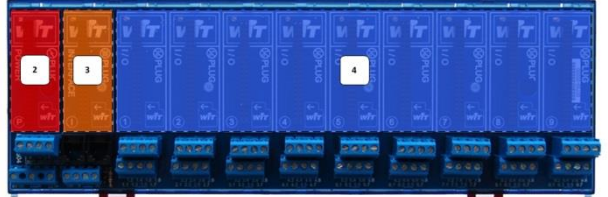

*Connect-DIN P9*

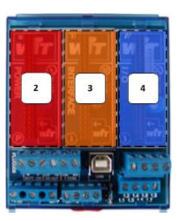

*Connect-DIN P1*

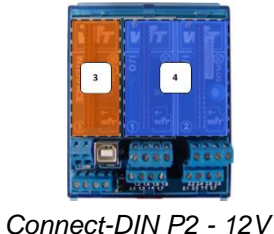

 $\begin{bmatrix} 2 \end{bmatrix}$  $\begin{bmatrix} 3 \end{bmatrix}$  $\begin{bmatrix} 1 \\ 2 \end{bmatrix}$ 

*Connect-DIN P3*

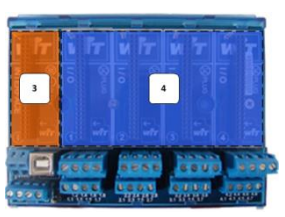

*Connect-DIN P4 - 12V*

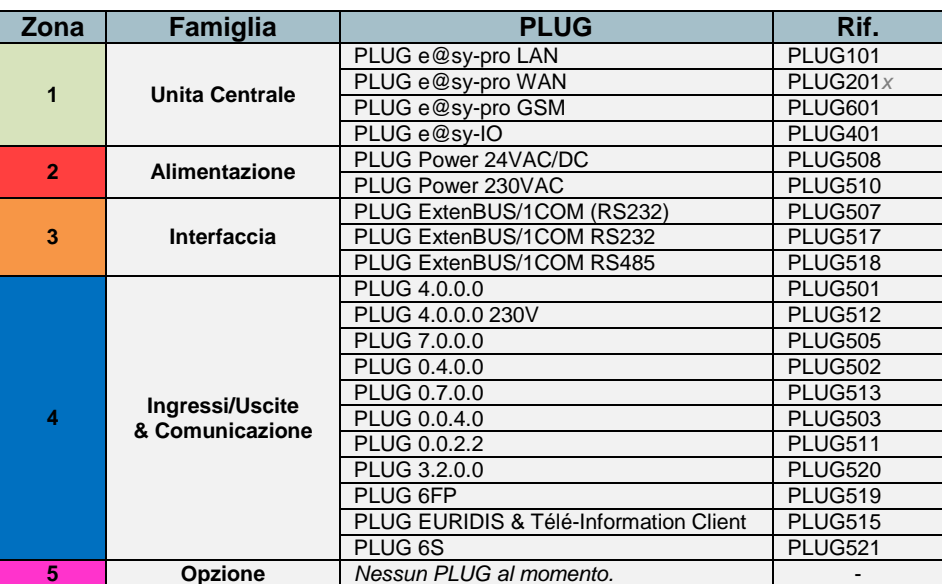

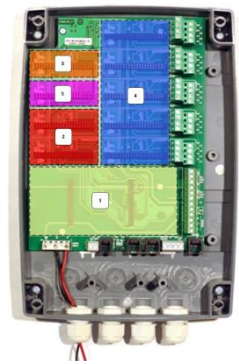

*Connect-BOX UC*

*x: paese modem (F: Francia, I: Italia, E: Spagna, CH: Svizzera)*

### **Connect-BOX UC**

Per usufruire di un'alimentazione **12VDC / 350mA** sulla morsettiera «DC OUT 2» un secondo PLUG Power **identico al primo** può essere installato nella posizione «EXTRA PLUG 1» del Connect-BOX UC.

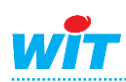

# <span id="page-7-0"></span>**Fissaggio**

# <span id="page-7-1"></span>**Connect-DIN**

Fissaggio rail DIN

- **Step 1** Abbassare i due perni di fissaggio.
- **Step 2** Posare il Connect-DIN sulla guida DIN.
- **Step 3** Alzare i due perni di fissaggio.

# Fissaggio Griglia / Muro

 **Step 1** Preparare due fissaggi di diametro **inferiore a 5mm.** La distanza dipende dal tipo di supporto:

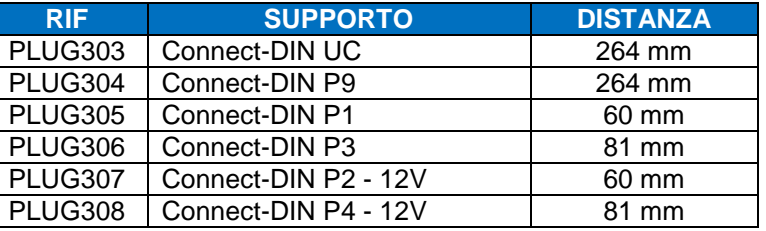

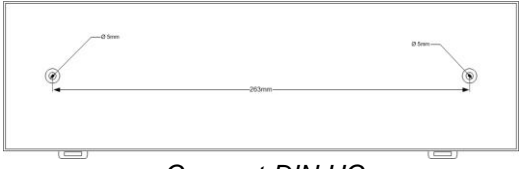

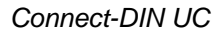

**Step 2** Fissare il Connect-DIN.

# <span id="page-7-2"></span>**Connect-BOX**

- **Step 1** Mettere in linea il profilo di perforazione fornito con il prodotto.
- **Step 2** Incollare il profilo.
- **Step 3** Fare **2 fori in diagonale**. *Rischio di deformazione se fissato con 4 fori.*
- **Step 4** Fissare il Connect-BOX.

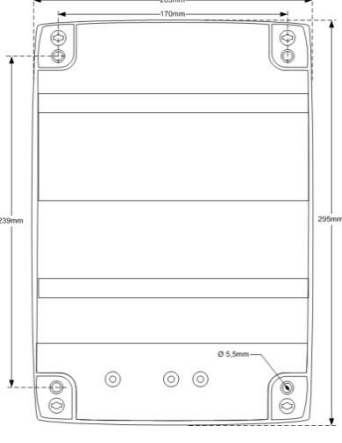

*Connect-BOX UC*

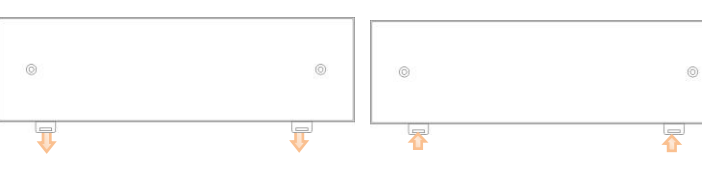

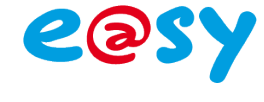

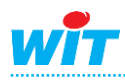

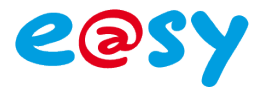

# <span id="page-8-0"></span>**Collegamenti**

# <span id="page-8-1"></span>**Alimentazione**

L'alimentazione può essere a 230VAC (PLUG510), 24VAC/DC (PLUG508) o 12VDC.

230VAC

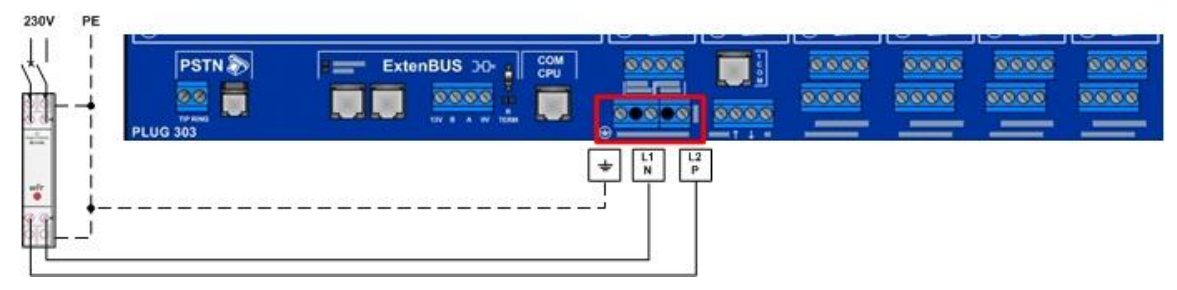

L'alimentazione 230VAC richiede l'utilizzo di un PLUG Power 230V (PLUG510).

Il collegamento dell'alimentazione 230VAC si fa sui morsetti **L1/P**, **L2/N** e **Terra** secondo le norme vigenti. A titolo d'esempio, potrà essere utilizzato un cavo di tipo U1000 R2V di sezione 3 x 1,5 mm² e una protezione di 2A.

Il collegamento alla Terra deve essere il più corto possibile. E' indispensabile collegare il supporto a una Terra la cui resistenza sia inferiore a 5 Ohm.

E' consigliato l'utilizzo di uno scaricatore di sovratensione BT Tipo 2.

Per maggiori informazioni sul collegamento di uno scaricatore di sovratensione, consultare il documento **Quick Start – Scaricatore BT Tipo 2 (NEGO506)**.

**[Scaricare](http://www.wit-italia.com/search/FileGet.aspx?ID=2288)**

# 24VAC/DC

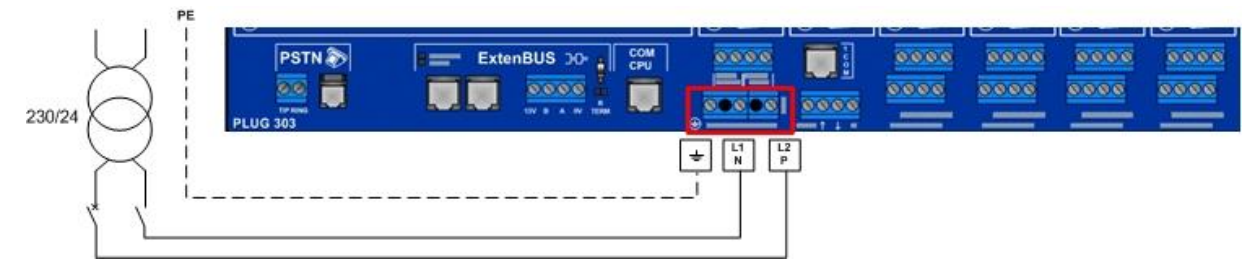

L'alimentazione 24VAC o 24VDC richiede l'utilizzo di un PLUG Power 24V (PLUG508).

Il collegamento dell'alimentazione 24V si effettua sui morsetti **L1/P**, **L2/N** e **Terra** secondo le norme vigenti. A titolo d'esempio, potrà essere utilizzato un cavo di tipo U1000 R2V di sezione 3 x 1,5 mm² e una protezione di 2A.

Il collegamento alla Terra deve essere il più corto possibile. E' indispensabile collegare il supporto a una Terra la cui resistenza sia inferiore a 5 Ohm.

Se degli strumenti dell'installazione sono da alimentare a 24VAC (valvola, sonda analogica, ecc.) e il loro morsetto di alimentazione non è isolato dal loro comando, è tassativo isolare l'alimentazione dell'e@sy con un trasformatore d'isolamento utilizzando due alimentazioni separate.

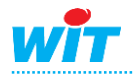

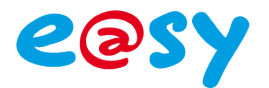

### 12VDC

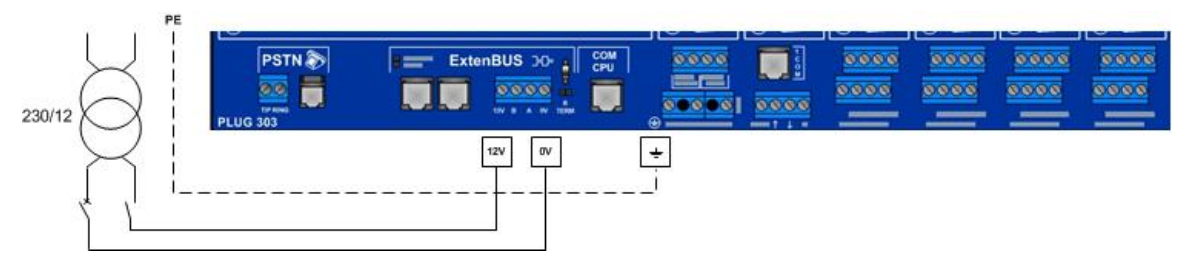

L'alimentazione 12VDC richiede l'utilizzo di un PLUG Power 230V (PLUG 510) o PLUG Power 12/24VAC/DC (PLUG508), tranne se i supporti sono di tipo 12V: Connect-DIN P2 - 12V e Connect-DIN P4 - 12V.

Il collegamento dell'alimentazione 12VDC si effettua sul morsetto **12V** (13V) e **0V** della morsettiera **ExtenBUS**.

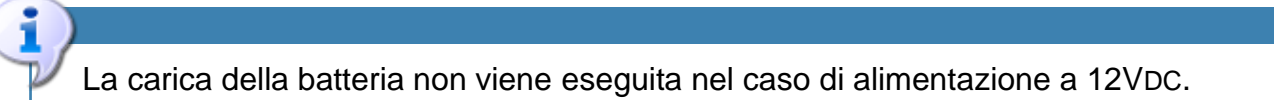

Verificare che la potenza dell'alimentazione 12V sia superiore al consumo dell'insieme dei PLUG presenti sul supporto.

# <span id="page-9-0"></span>**Batteria**

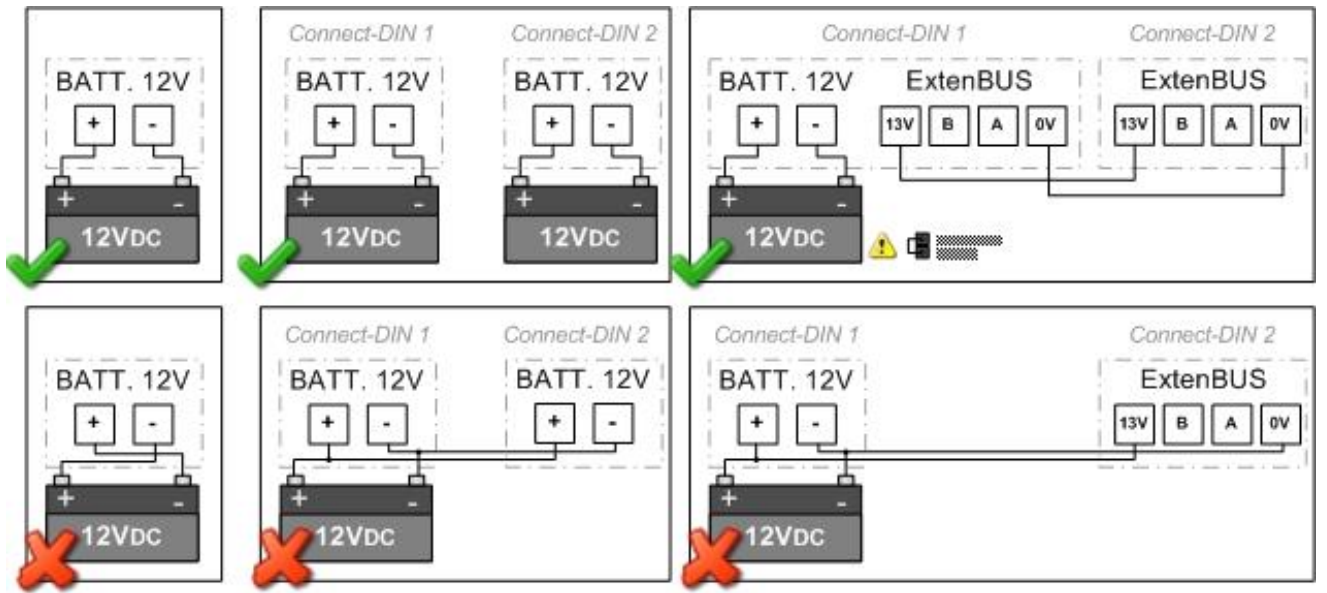

La batteria deve essere collegata al morsetto «**BATT.12V**» di un solo supporto, rispettandone la polarità.

In caso di interruzione dell'alimentazione (230V o 24V), la tensione della batteria è utilizzata per mantenere alimentati i PLUG del supporto sulla quale la batteria è collegata. La tensione batteria viene restituita sui morsetti «**DC OUT**» e «**ExtenBUS**».

### **Connect-DIN UC**

Nel Connect-DIN UC, la restituzione della tensione batteria sui morsetti «DC OUT» e «ExtenBUS» in caso di interruzione dell'alimentazione, si effettua collegando il jumper «13V DC BUS».

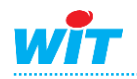

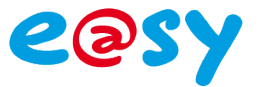

# <span id="page-10-0"></span>**ExtenBUS**

Fare riferimento al capitolo dedicato all' «ExtenBUS».

# <span id="page-10-1"></span>**Porta di comunicazione locale (1COM)**

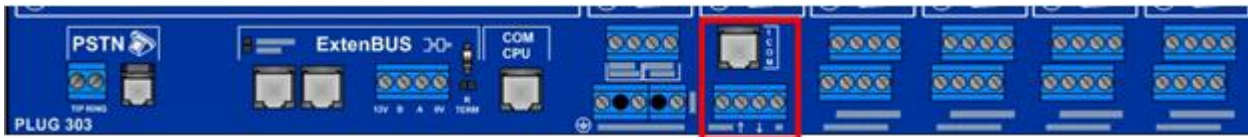

L'utilizzo della porta di comunicazione (1COM) richiede l'utilizzo di un PLUG Interfaccia.

La porta di comunicazione si collega attraverso un connettore **RJ11** e/o tramite fili sui morsetti **↑** (B) e **↓** (A) della **morsettiera a viti 1COM**, in base ai riferimenti del supporto (vedere presentazione dei supporti).

### RJ11

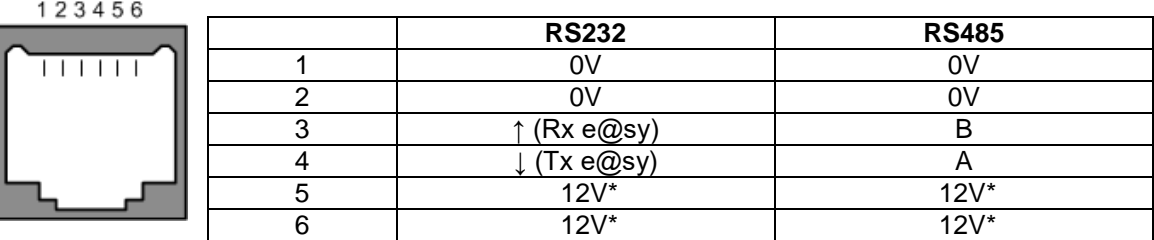

\* 12V comune al «DC OUT».

# <span id="page-10-2"></span>**Linea telefonica (PSTN)**

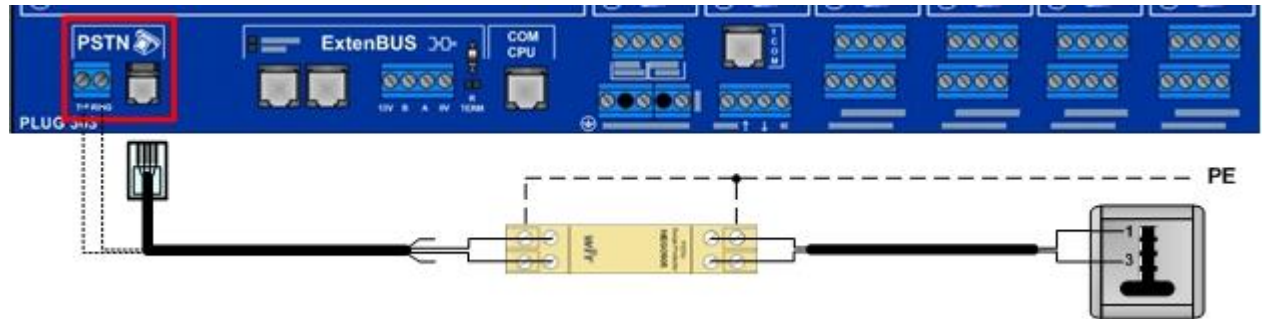

Per l'utilizzo della linea telefonica è necessario che il PLUG UC sia di tipo WAN.

La linea telefonica si collega tramite un connettore **RJ9** con un cavo telefonico fornito con il PLUG UC, oppure tramite collegamento filare sui morsetti **TIP** e **RING** della morsettiera **PSTN**.

Per il collegamento della linea telefonica non è necessario tener conto della polarità. Per proteggere la linea telefonica è consigliato l'utilizzo di uno scaricatore RTC (NEGO505).

Per maggiori informazioni sul collegamento dello scaricatore RTC, consultare il manuale **Quick Start – Scaricatore RTC (NEGO505)**.

### **[Scaricare](http://www.wit-italia.com/search/FileGet.aspx?ID=2287)**

# <span id="page-10-3"></span>**Ethernet (RJ45)**

La presa Ethernet (RJ45) è situata sul lato inferiore del PLUG UC.

Per collegare l'e@sy **direttamente** ad un apparecchio (PC, e@sy-visual, …), utilizzare un cavo Ethernet CAT.5 – RJ45 di tipo **incrociato (cross cable)**.

Per collegare l'e@sy ad una **rete locale** (HUB, SWITH, …), utilizzare un cavo Ethernet CAT.5 – RJ45 di tipo **dritto**.

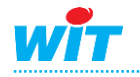

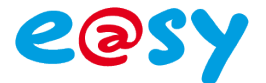

# <span id="page-11-0"></span>**Ingressi/Iscite & Comunicazione**

Ogni **PLUG di Ingresso/Uscita & Comunicazione** è fornito di **8 morsetti** disposti come segue:

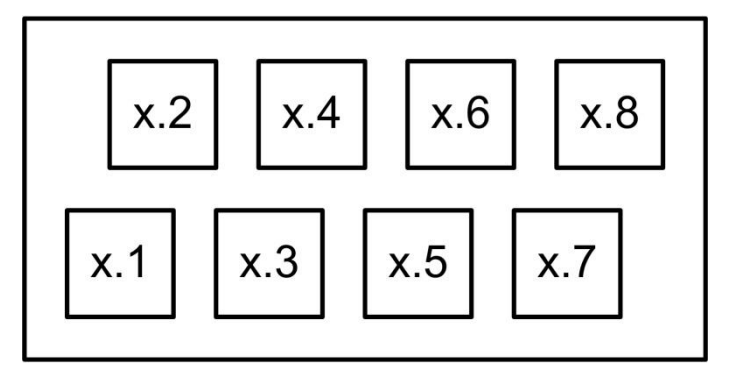

x: numero del PLUG

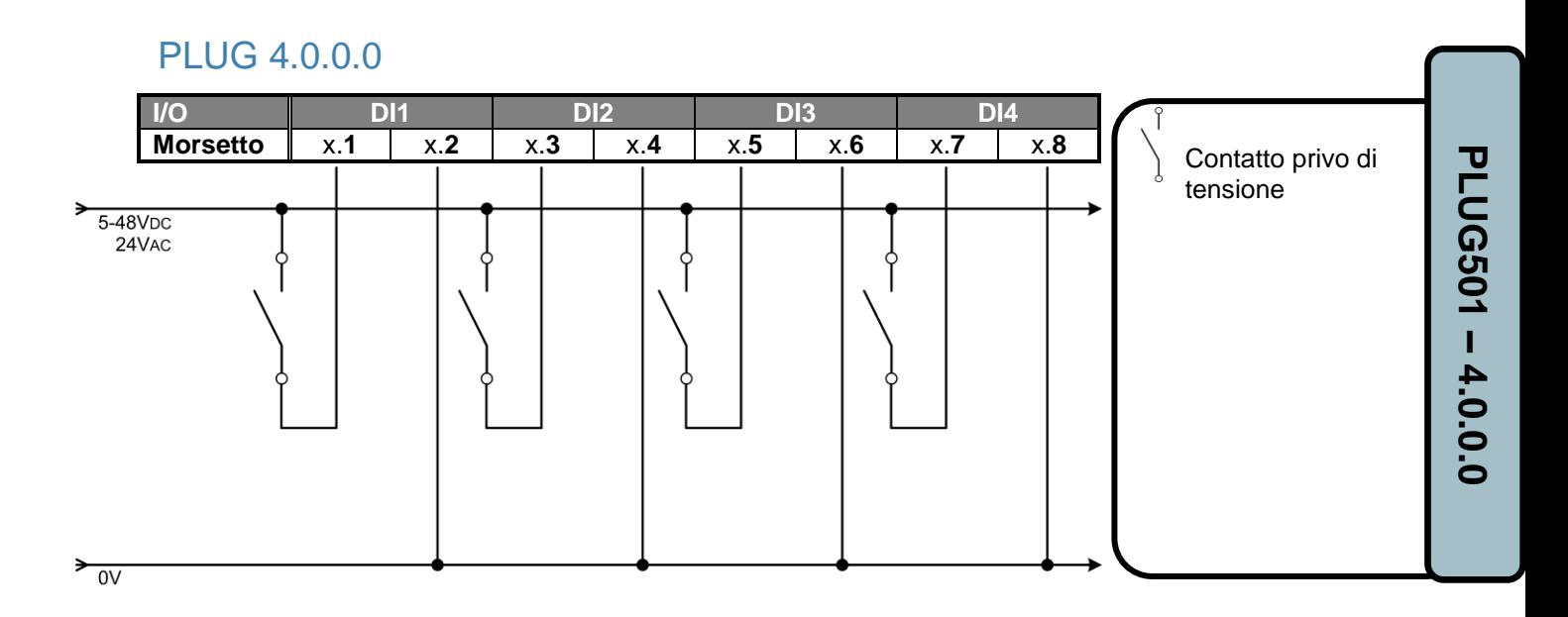

### PLUG 4.0.0.0 230V

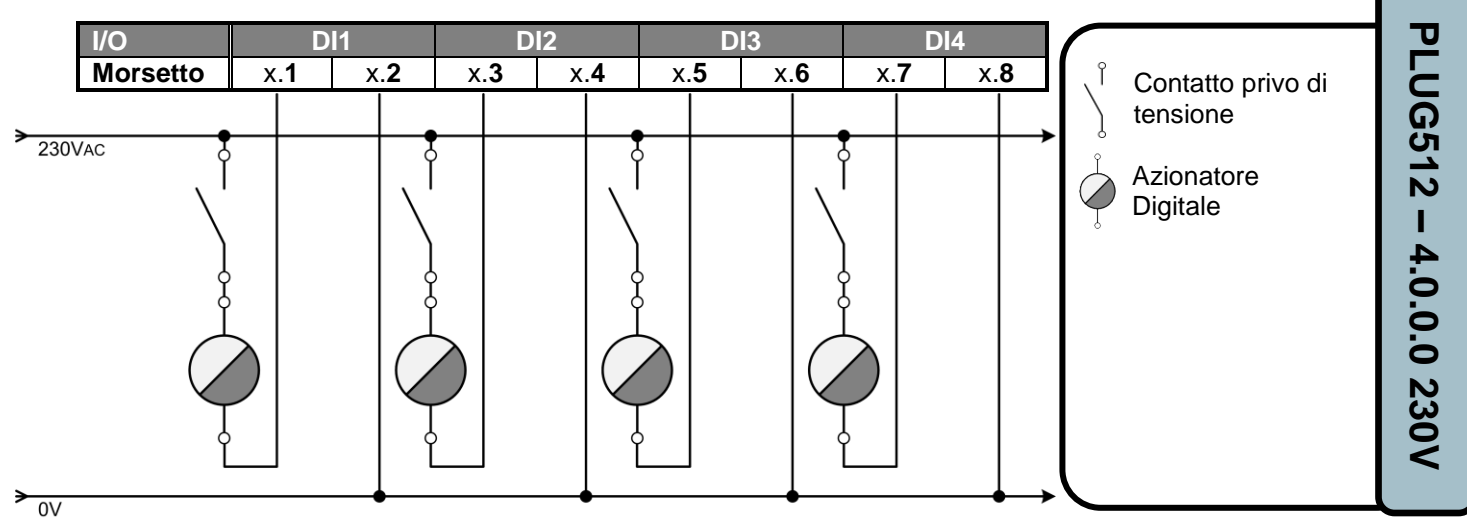

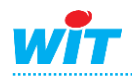

### PLUG 7.0.0.0

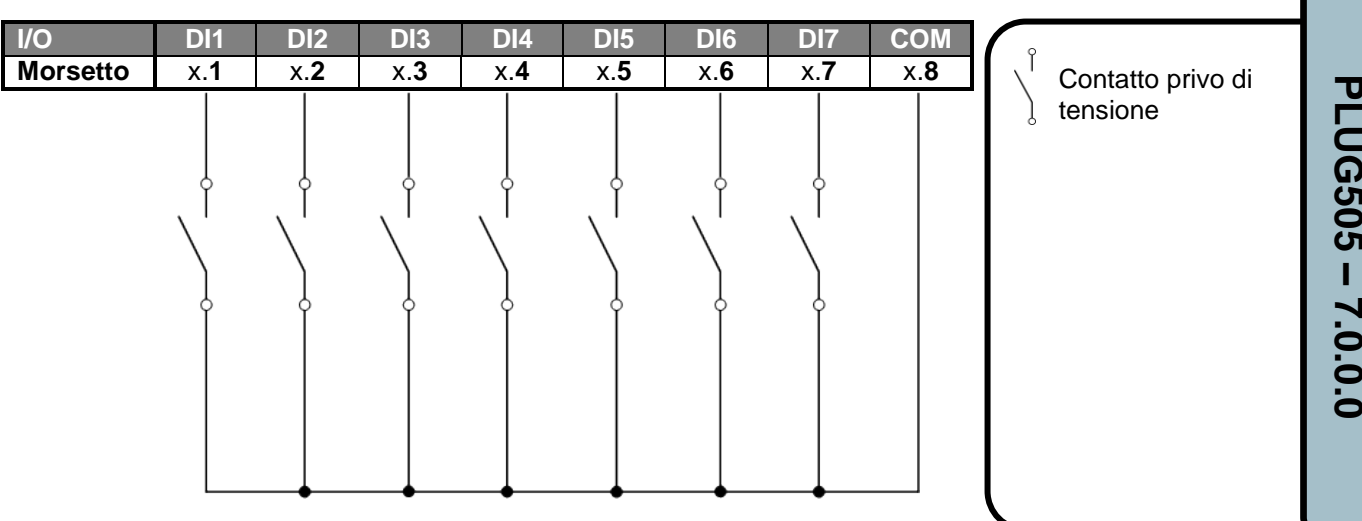

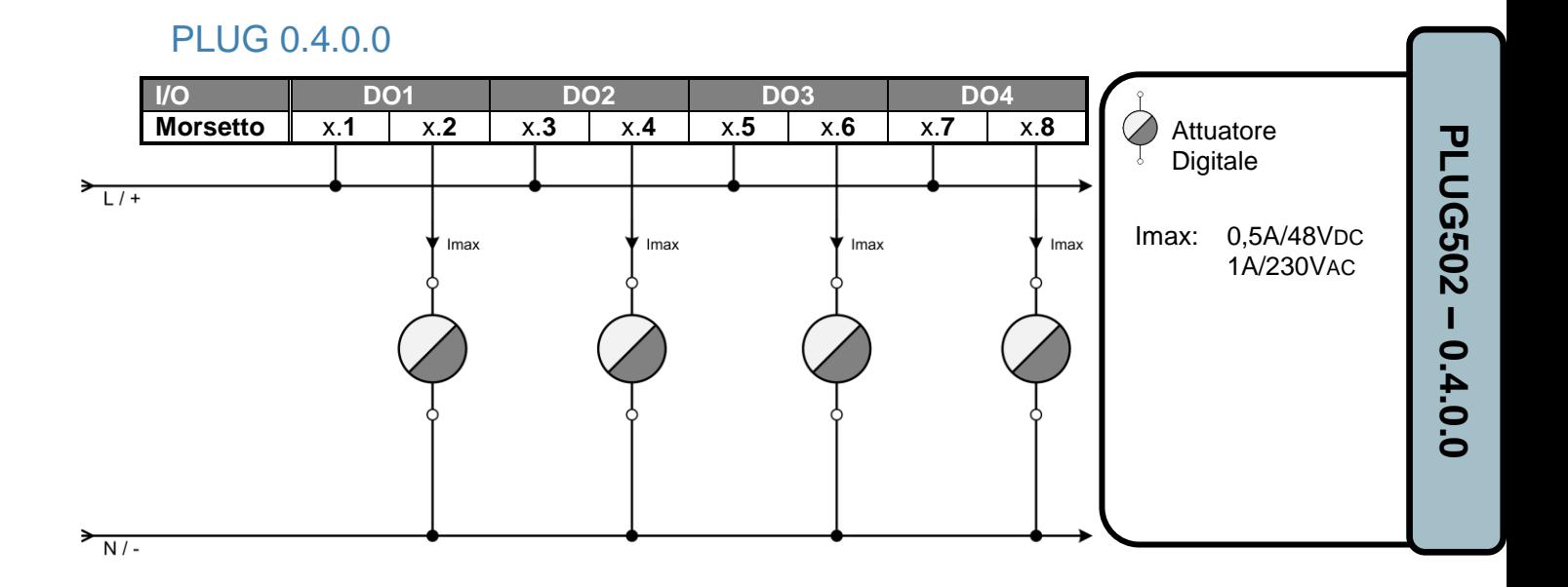

PLUG 0.7.0.0

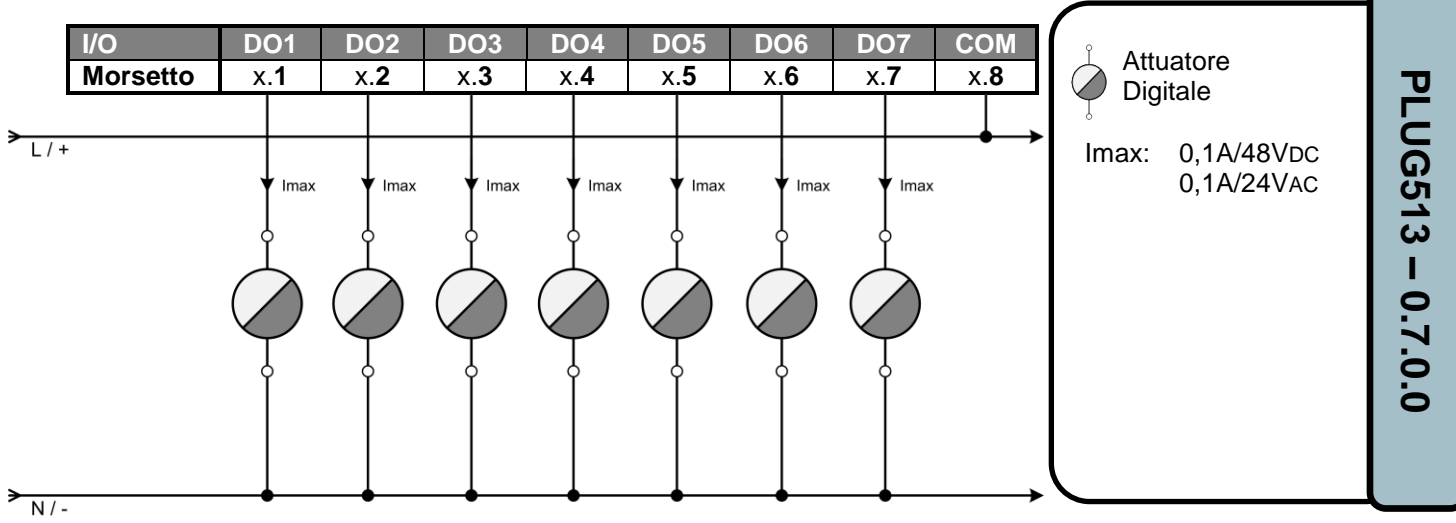

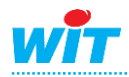

eesy

### PLUG 0.0.4.0

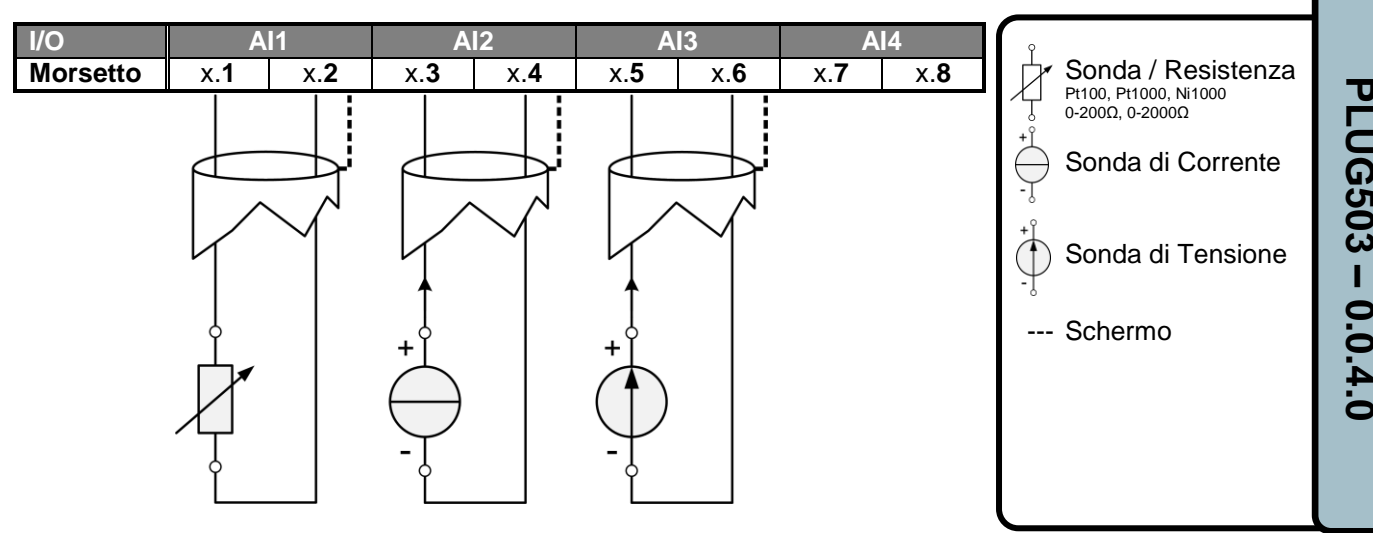

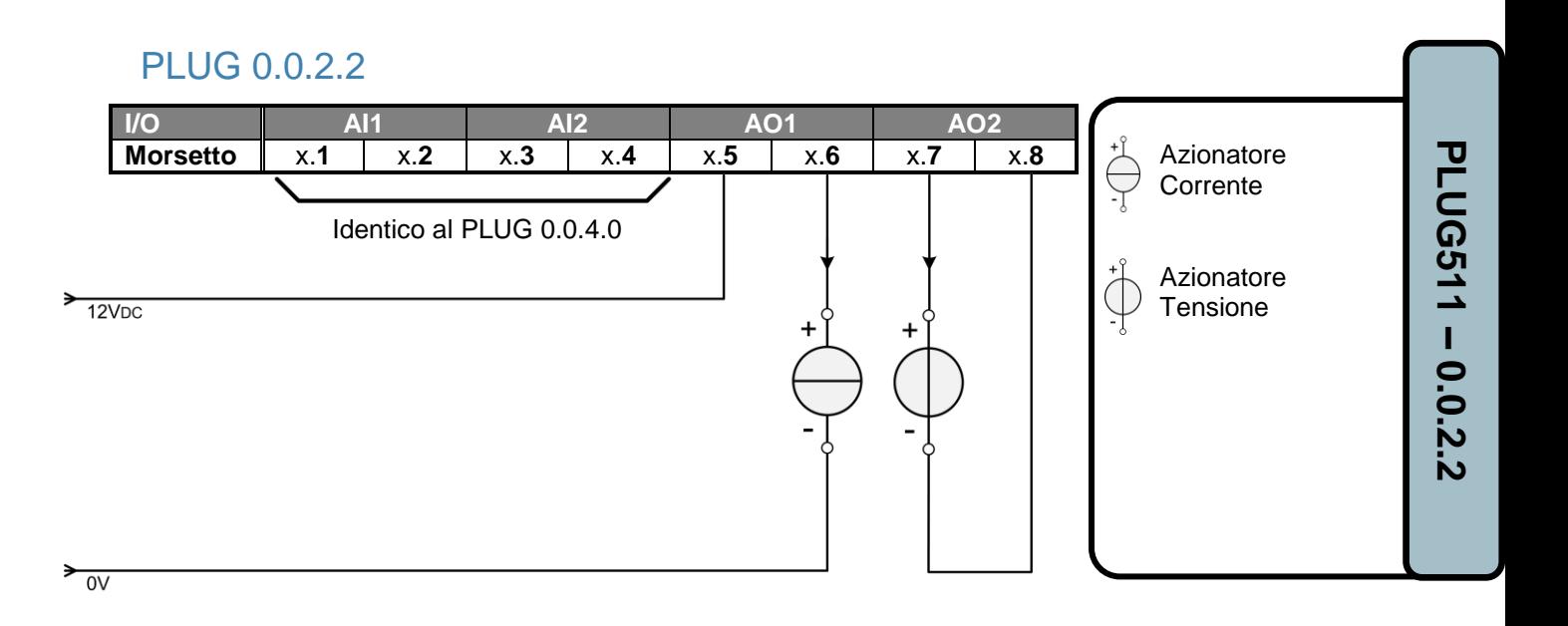

### PLUG 3.2.0.0

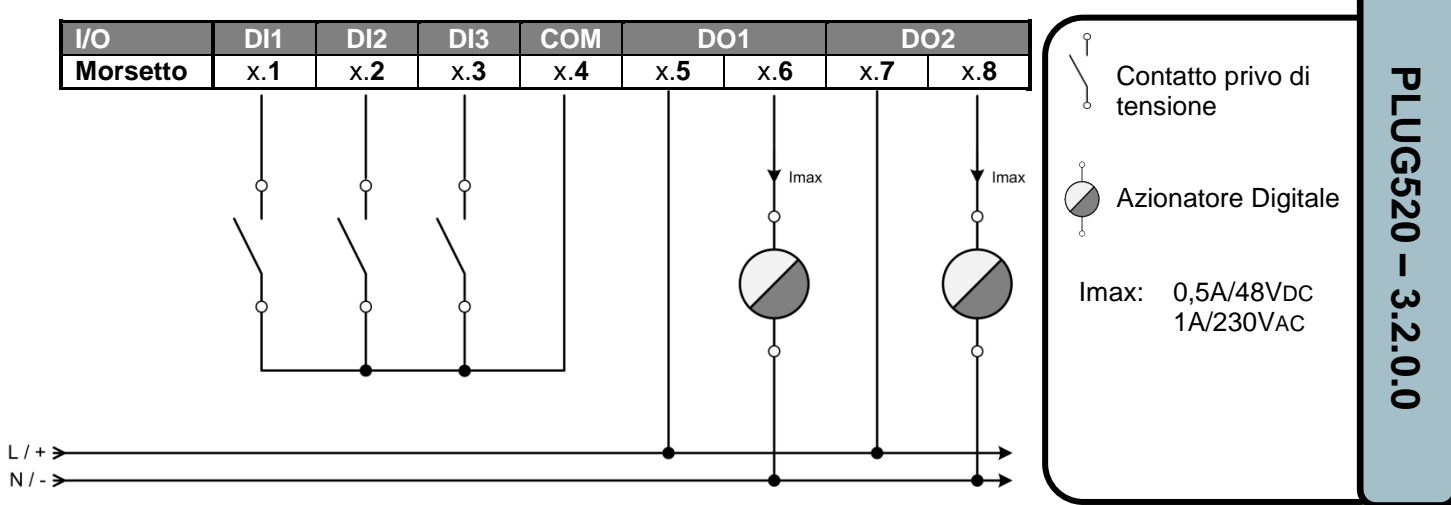

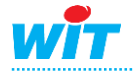

**COSY** 

# LPLUG 6FP

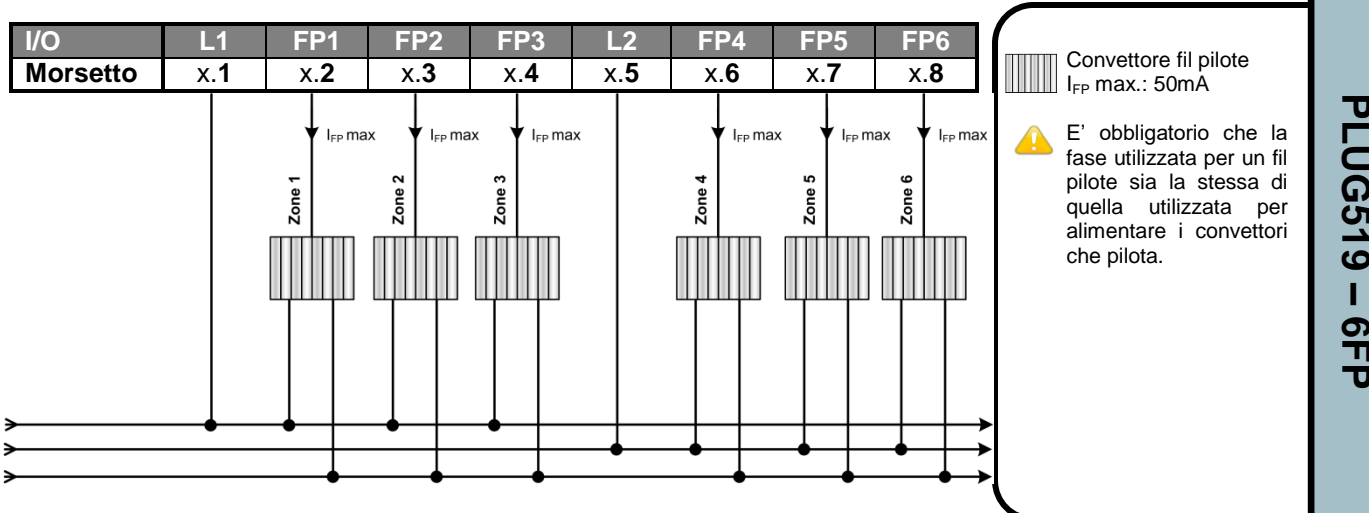

# PLUG 6S

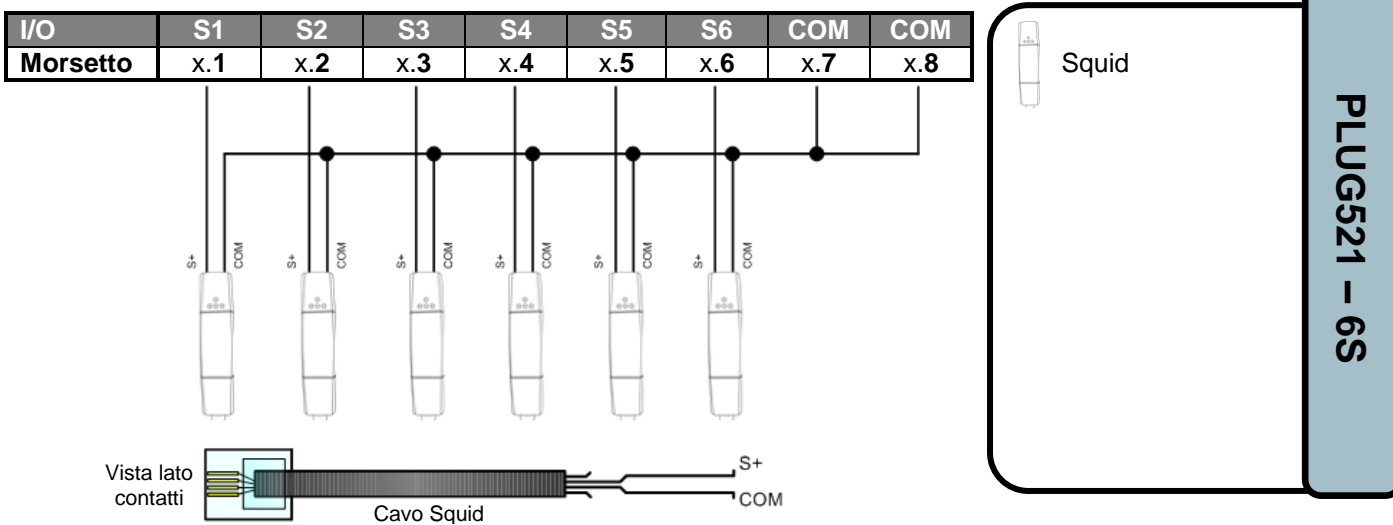

# <span id="page-14-0"></span>PLUG M-BUS

### **PLUG M-BUS**

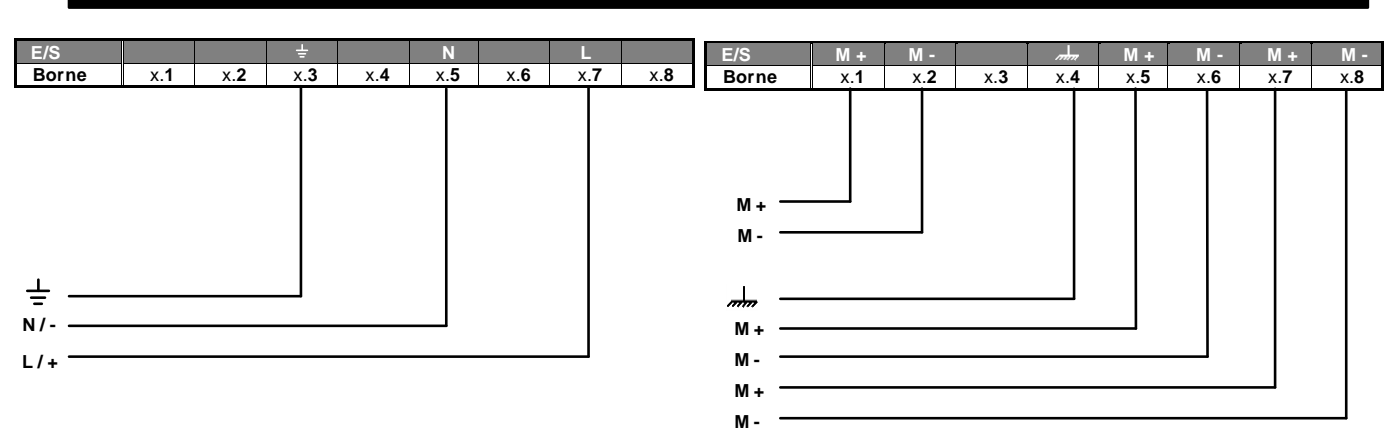

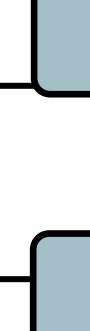

**LESY** 

**PLUG524 PLUG525 – M-BUS**

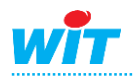

# **MODULO**

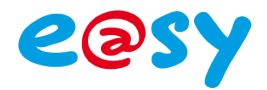

# <span id="page-15-0"></span>**Presentazione**

Il formato MODULO si presenta sotto forma di un contenitore compatto, da montare su una guida DIN o da fissare al quadro.

Il collegamento si effettua sui morsetti a vite e sui connettori presenti sulla base. Questo permette ai PLUG di essere sostituiti senza dover intervenire sul cablaggio.

Il formato MODULO si compone di una Unità Centrale e della sua base:

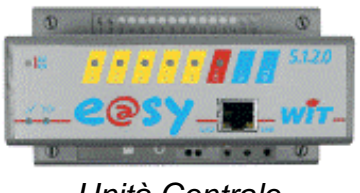

*Unità Centrale Base*

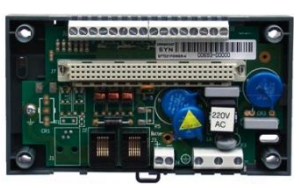

Ogni MODULO integra di standard:

- 1 scheda d'Ingressi/Uscite
- 1 porta ExtenBUS per la connessione delle Estensioni
- 1 porta Ethernet 10/100 base T sul frontespizio
- 1 alimentazione (12VDC, 24VAC/DC)
- 1 carica batteria (con alim. 24V)

La scheda I**ngressi/Uscite** integrata nell'U.C. è disponibile in varie configurazioni (vedi Caratteristiche tecniche).

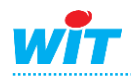

# <span id="page-16-0"></span>**Fissaggio**

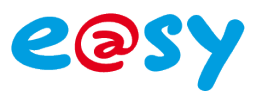

# <span id="page-16-1"></span>**Rail DIN**

- **Step 1** Appoggiare la parte superiore della base sulla guida DIN.
- **Step 2** Spingere il dispositivo di fissaggio verso il basso.
- **Step 3** Posizionare la parte inferiore della base sulla guida DIN.
- **Step 4** Rilasciare il dispositivo di fissaggio.

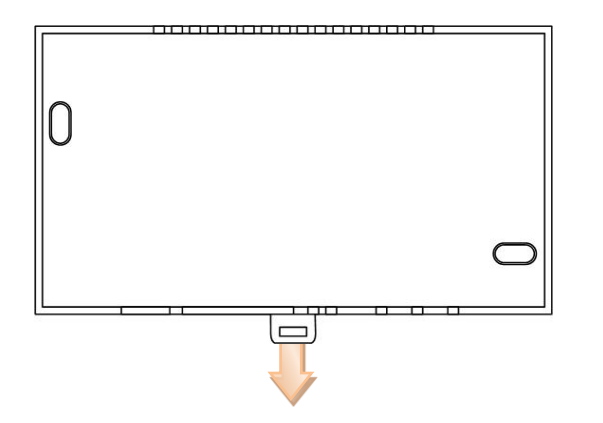

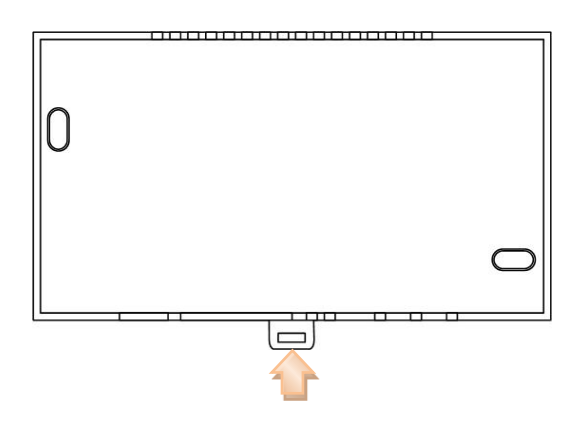

# <span id="page-16-2"></span>**Griglia / Muro**

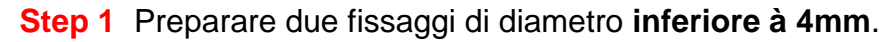

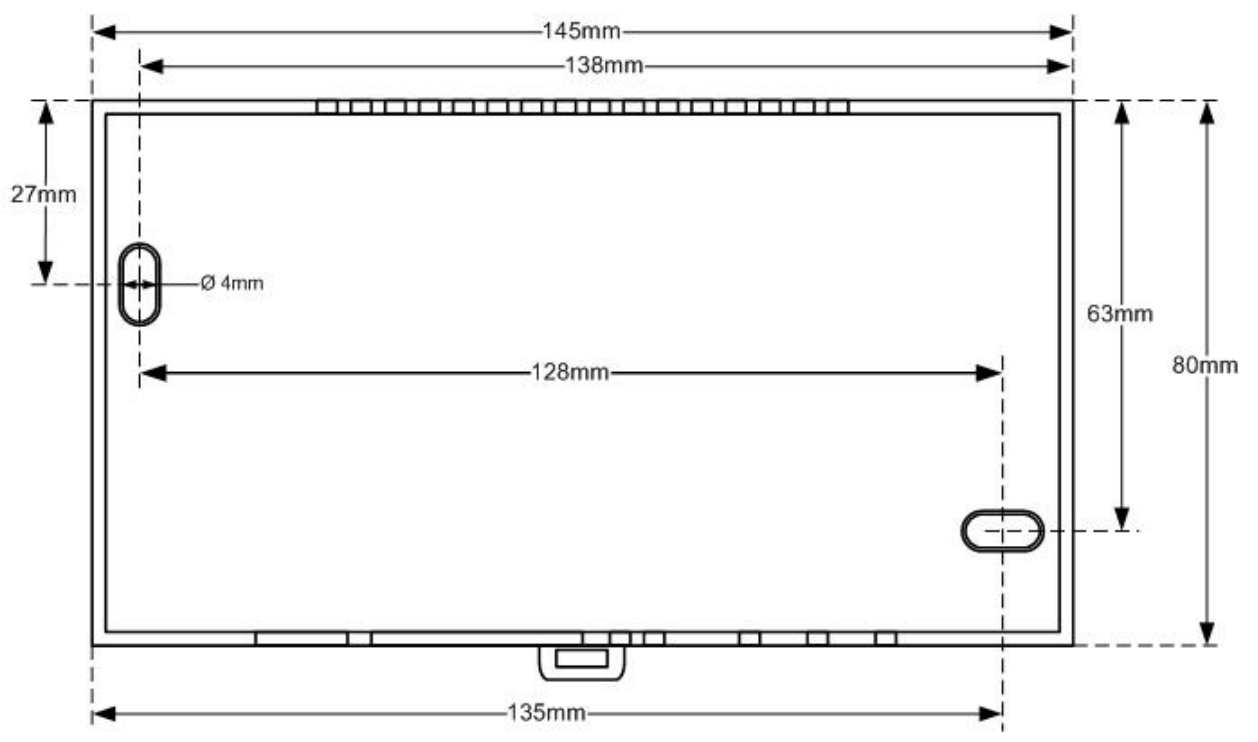

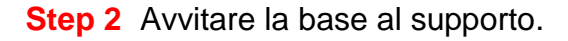

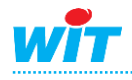

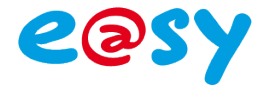

# <span id="page-17-0"></span>**Collegamento**

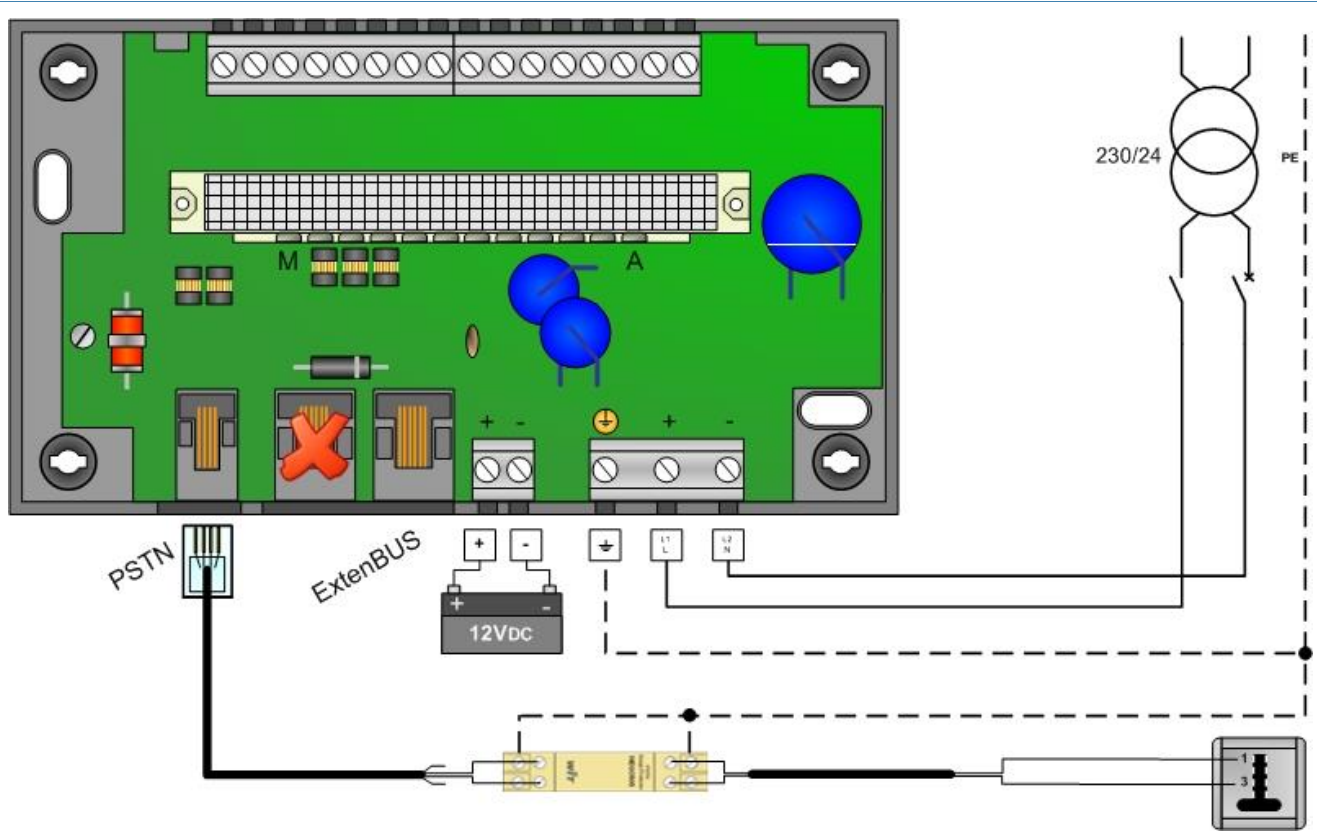

# <span id="page-17-1"></span>**Alimentazione**

L'alimentazione 24V (AC o DC) assicura la carica alla batteria. Quando l'alimentazione 24V s'interrompe, la tensione batteria viene restituita sull'ExtenBUS.

Per garantire l'alimentazione, si consiglia l'utilizzo di una batteria di tipo **12VDC / 7Ah** (NEGO503).

Se degli strumenti dell'installazione sono da alimentare a 24VAC (valvola, sonda analogica, ecc.) e il loro morsetto di alimentazione non è isolato dal loro comando, è tassativo isolare l'alimentazione dell'e@sy con un trasformatore d'isolamento utilizzando due alimentazioni separate.

# <span id="page-17-2"></span>**Linea Telefonica (PSTN)**

La linea telefonica si collega solo nel caso in cui l'UC sia di tipo WAN (ESY2xx).

Per maggiori informazioni sul collegamento dello scaricatore RTC, consultare il manuale **Start – Scaricatore RTC (NEGO505)**.

### **[Scaricare](http://www.wit-italia.com/search/FileGet.aspx?ID=2287)**

### <span id="page-17-3"></span>**ExtenBUS**

Fare riferimento al capitolo «ExtenBUS».

# <span id="page-17-4"></span>**Ethernet (RJ45)**

Il connettore Ethernet (RJ45) è posto sul frontespizio dell'UC. Per un collegamento diretto dell'e@sy a un apparato (PC, e@sy-visual...) utilizzare un cavo Ethernet CAT.5 – RJ45 di **tipo cross**. Per un collegamento dell'e@sy ad una rete locale (HUB, SWITCH, …), utilizzare un cavo Ethernet CAT.5 – RJ45 di **tipo dritto**.

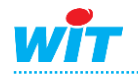

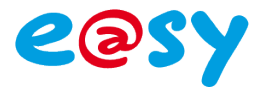

# <span id="page-18-0"></span>**Ingressi/Uscite & Comunicazione**

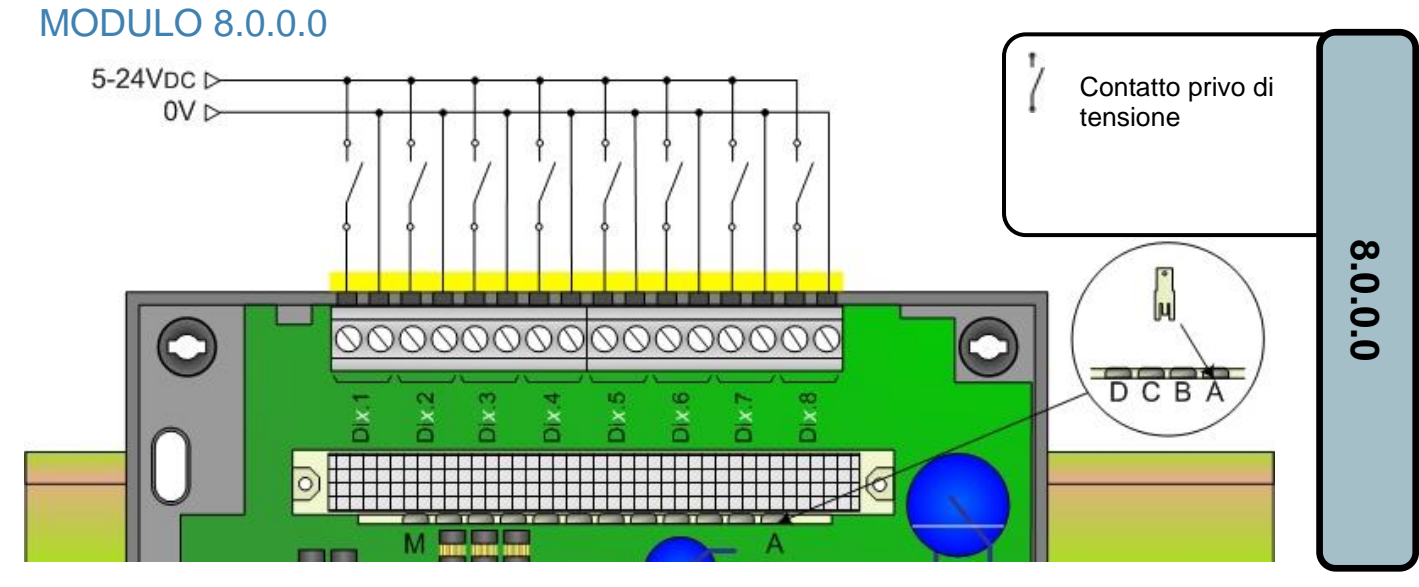

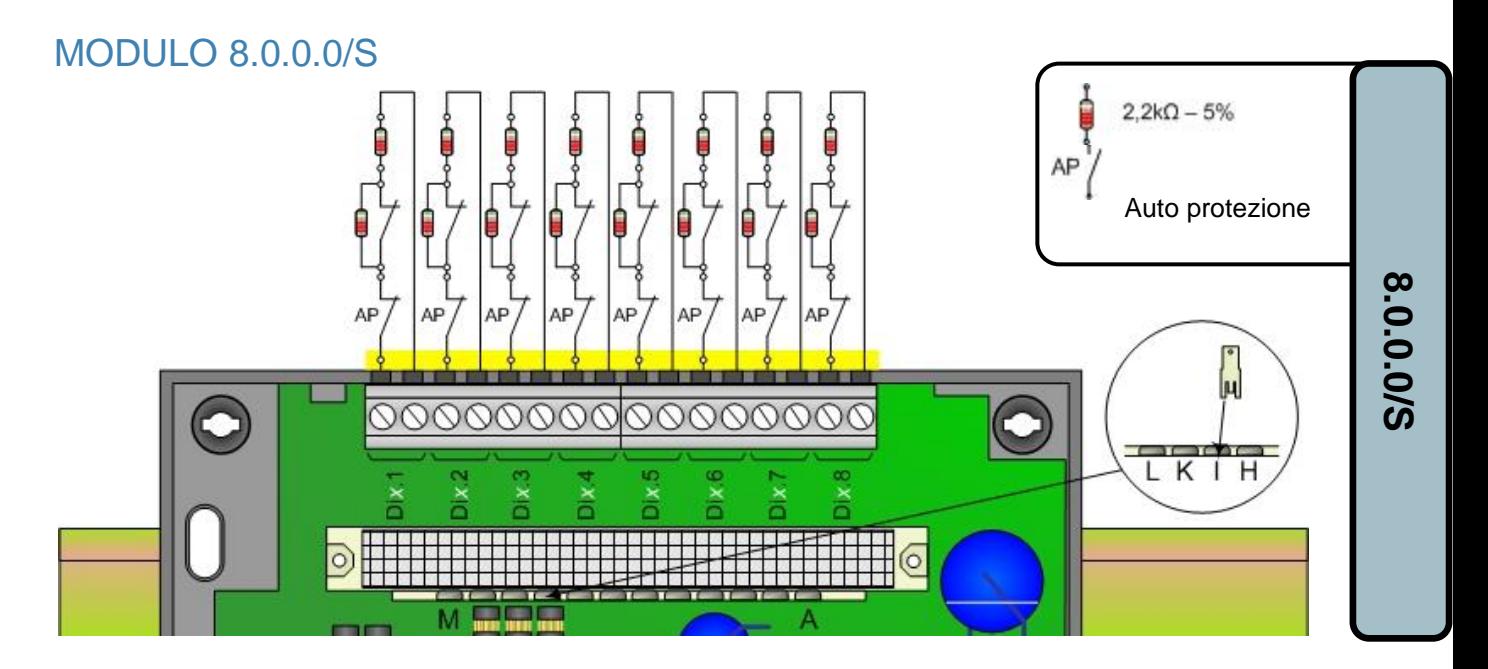

# MODULO 15.0.0.0

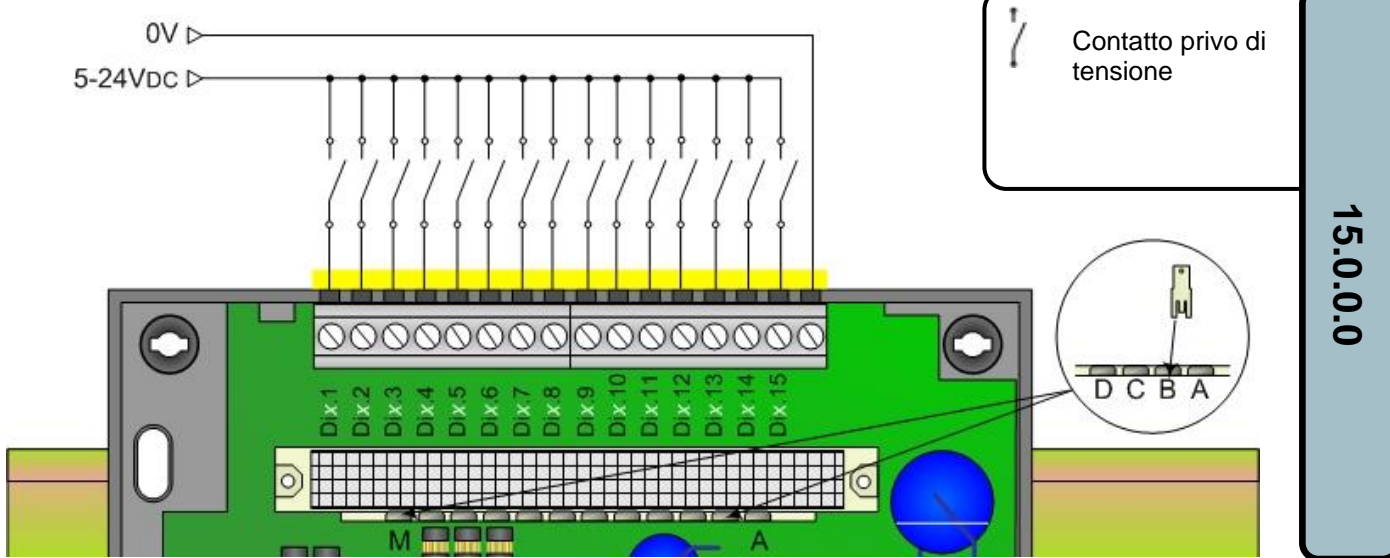

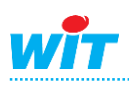

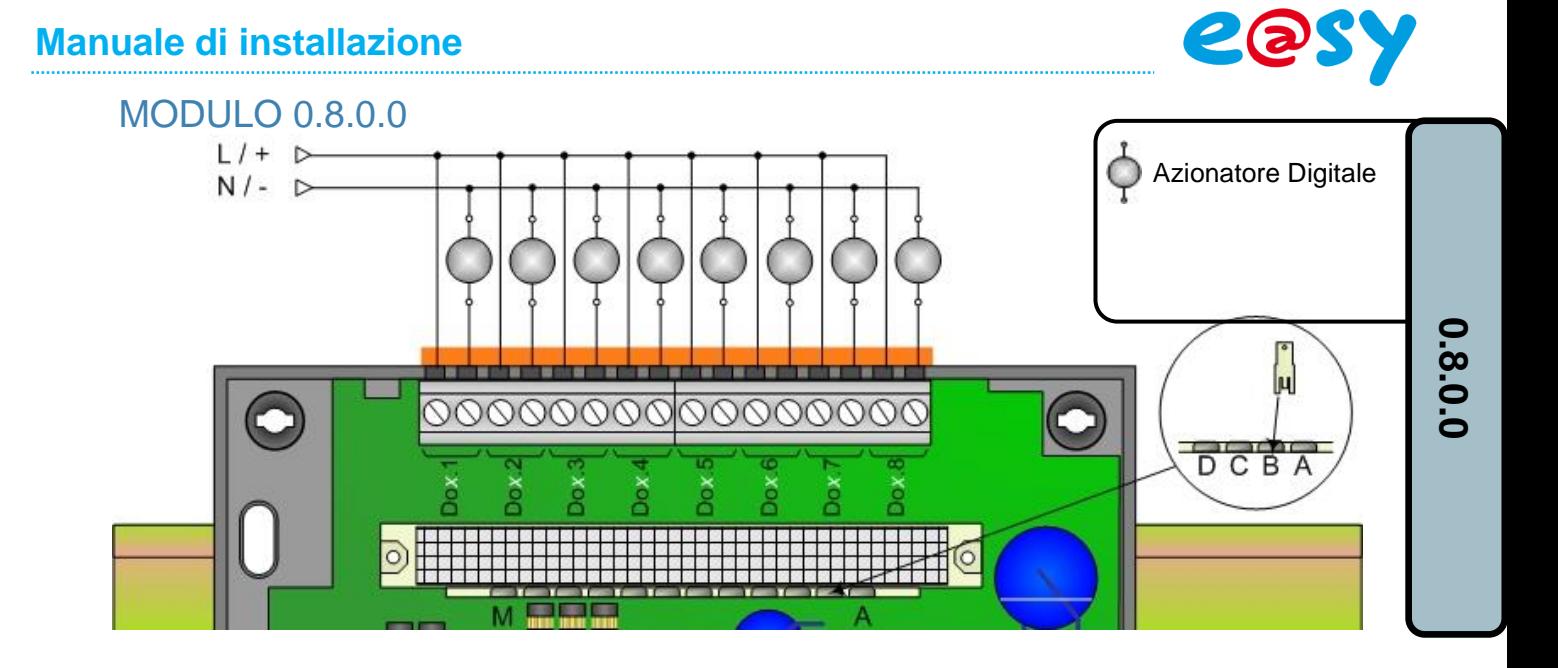

MODULO 0.4.0.0

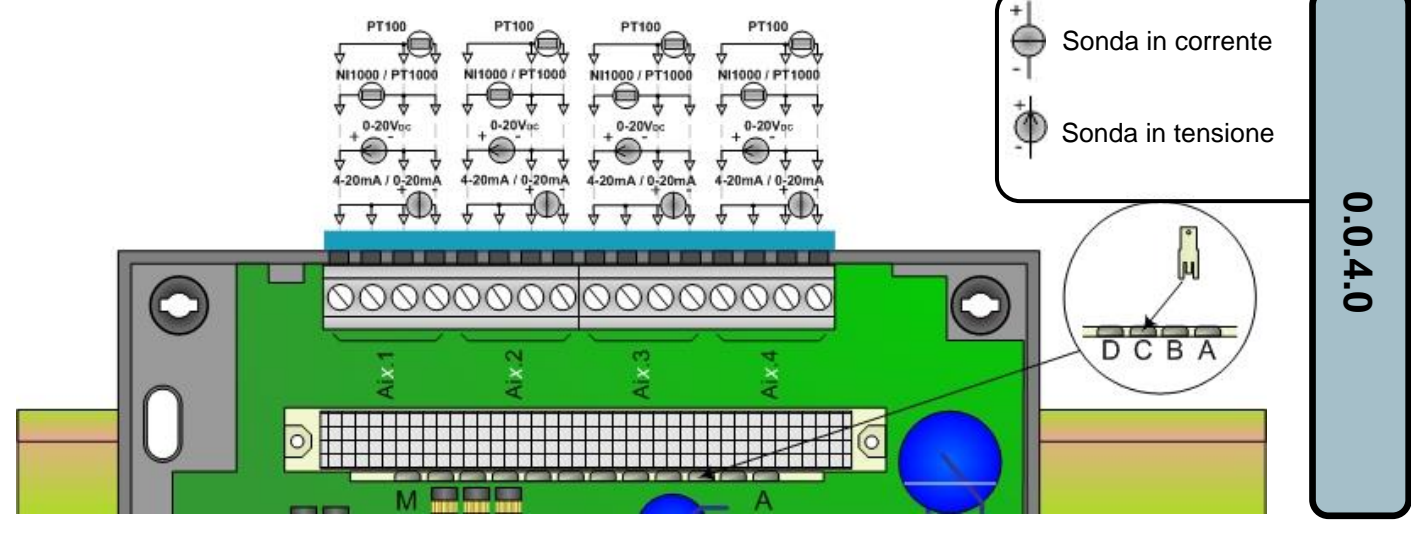

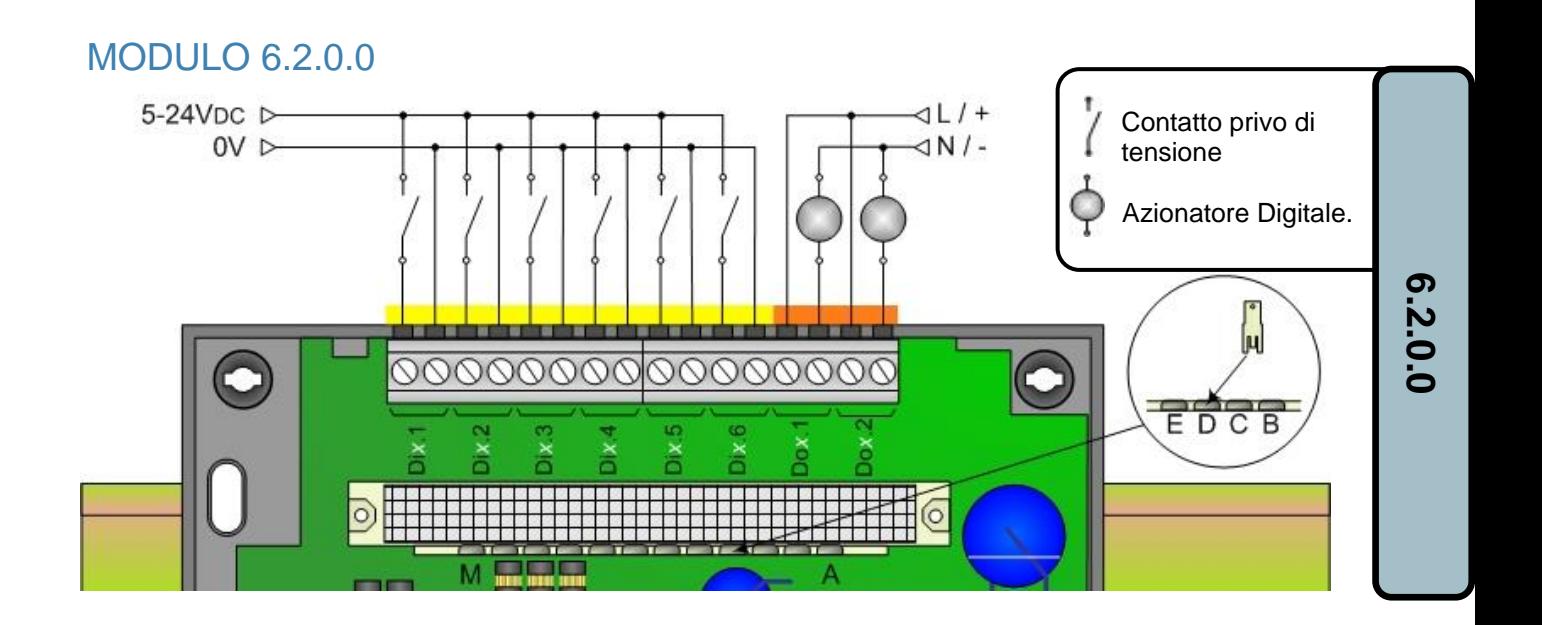

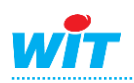

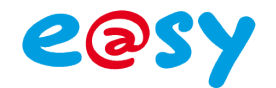

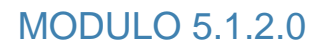

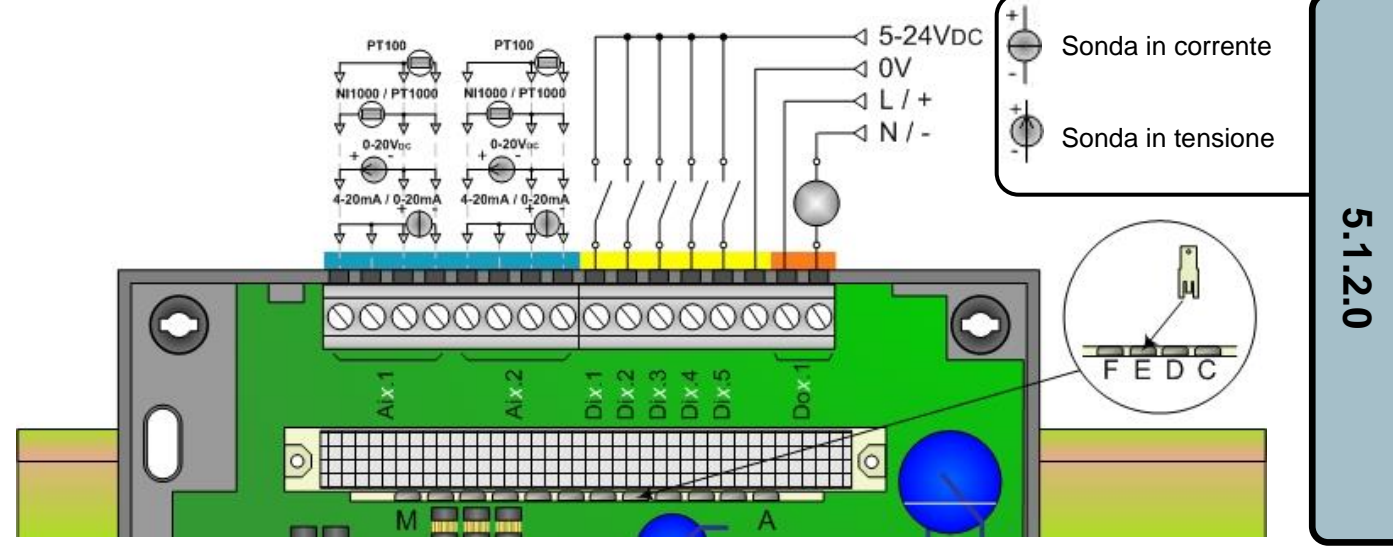

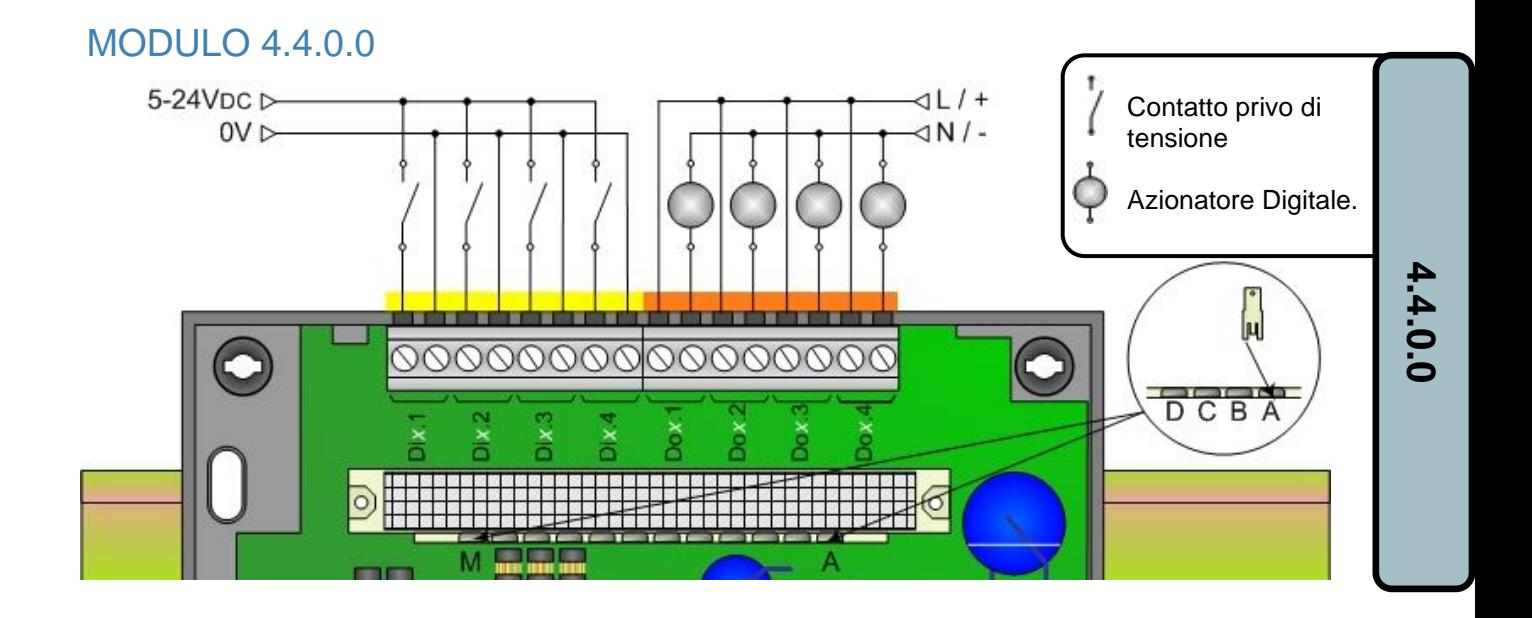

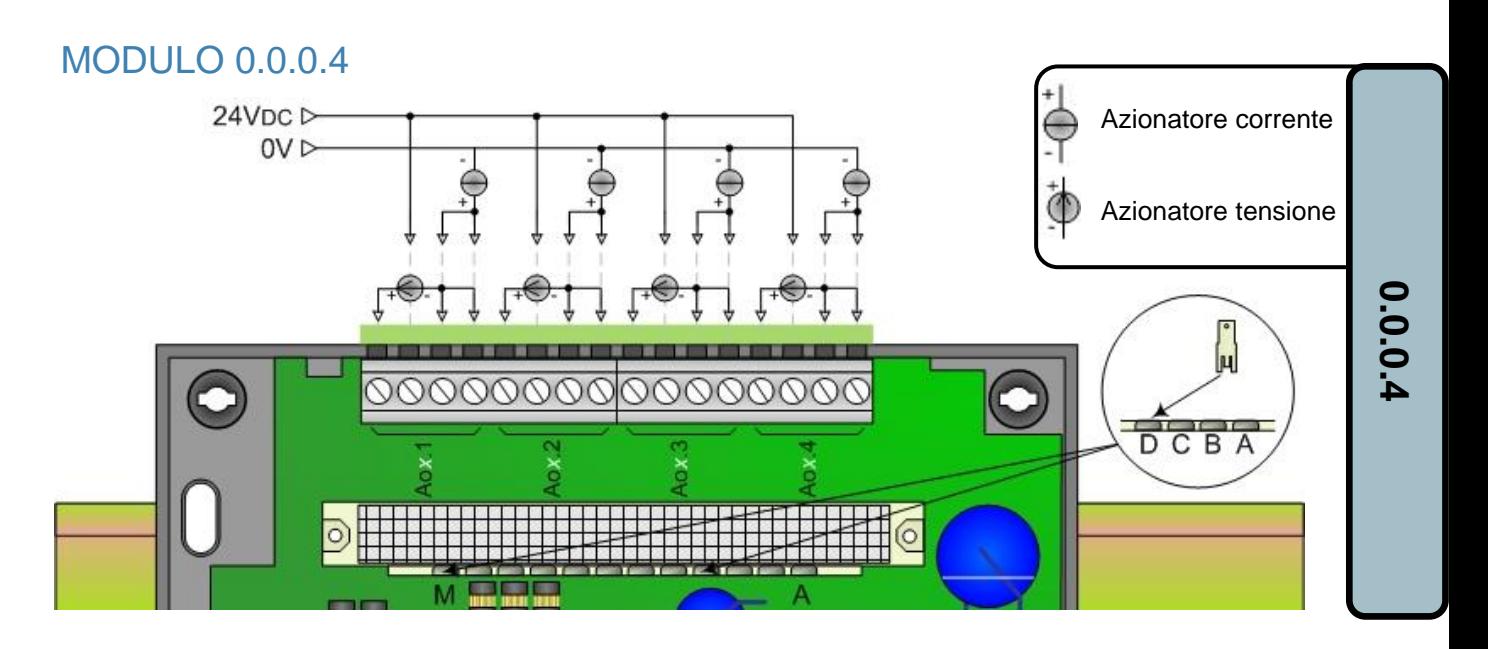

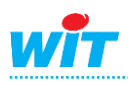

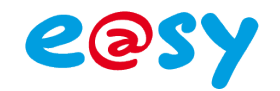

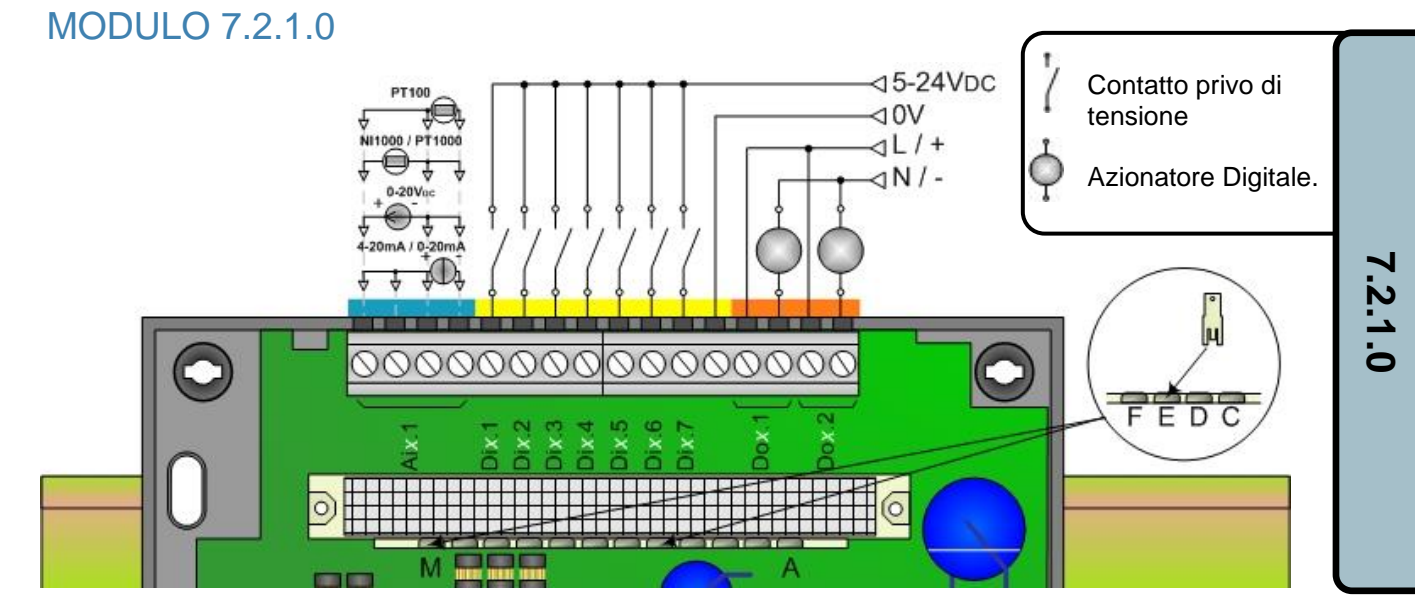

MODULO 2.2.3.1

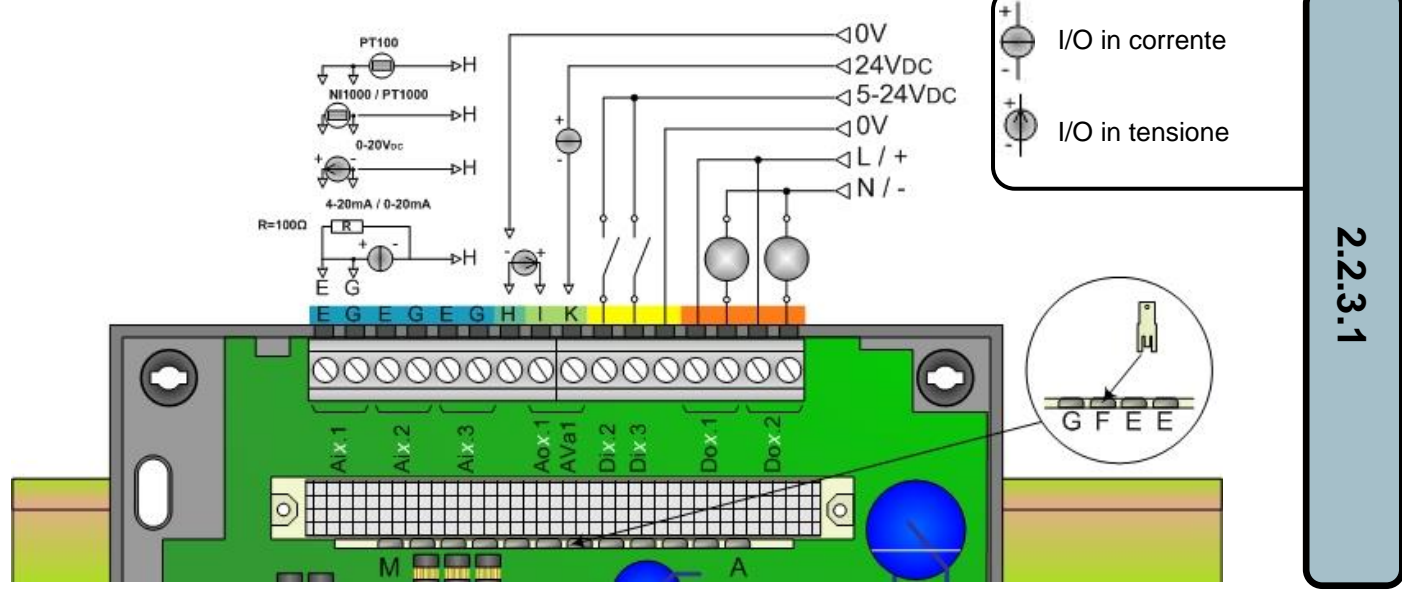

MODULO A.C.R.

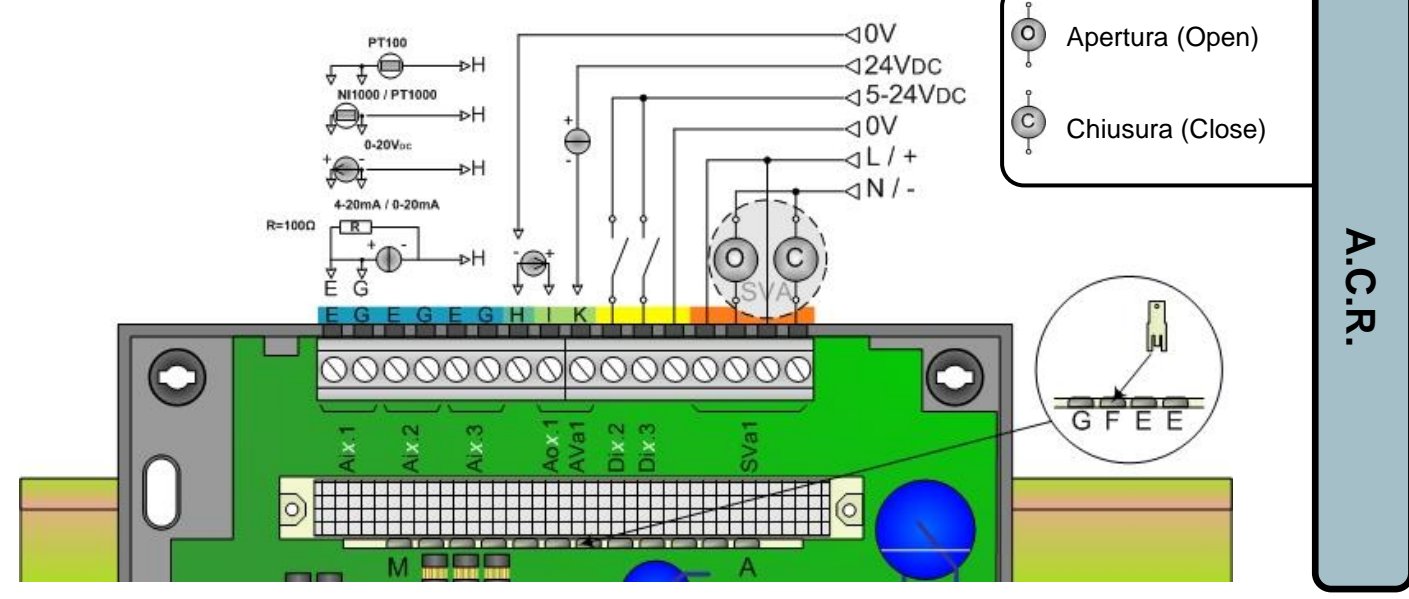

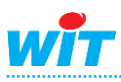

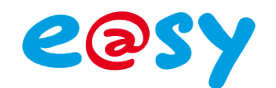

### MODULO 4SVA

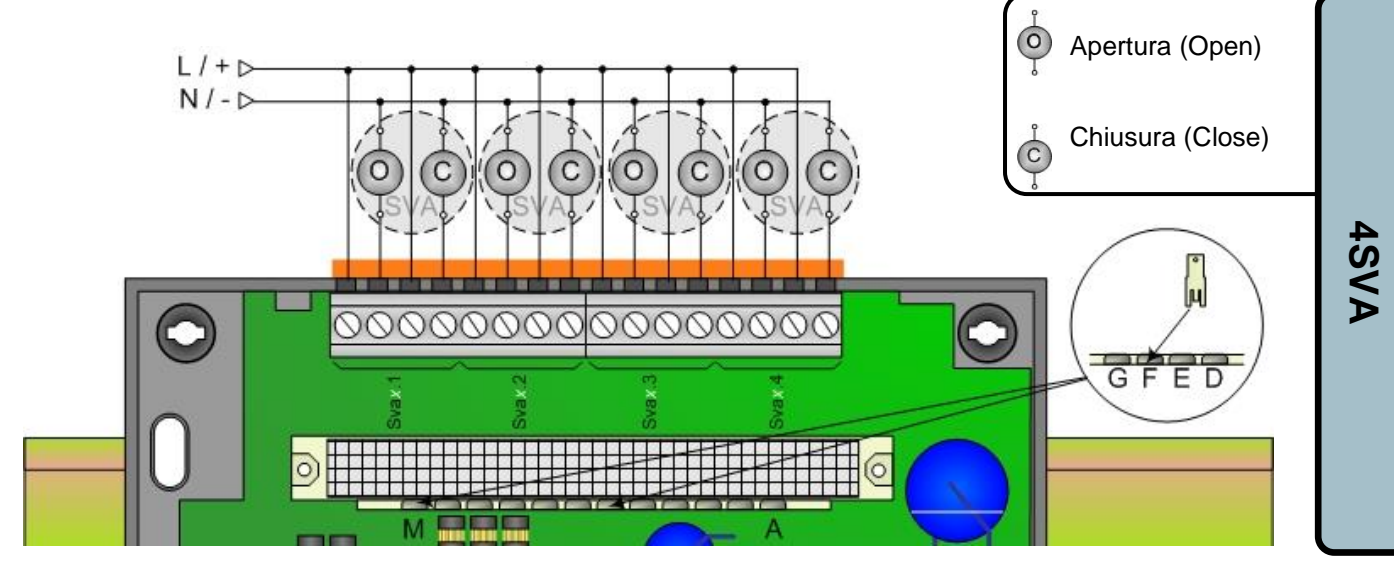

# MODULO 2COM

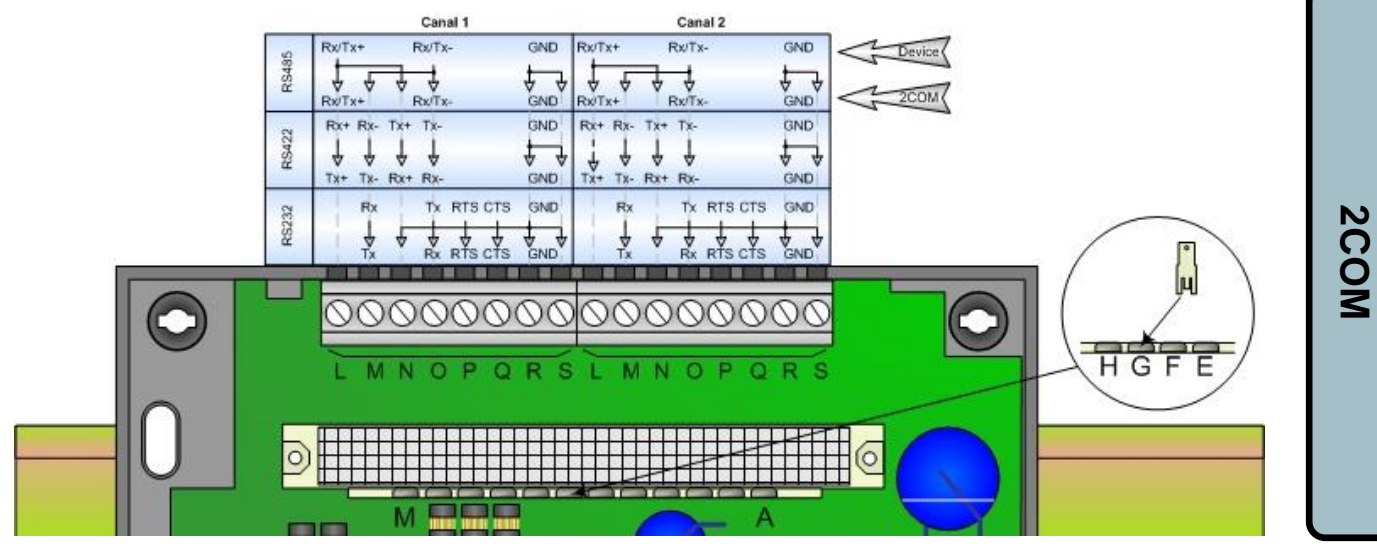

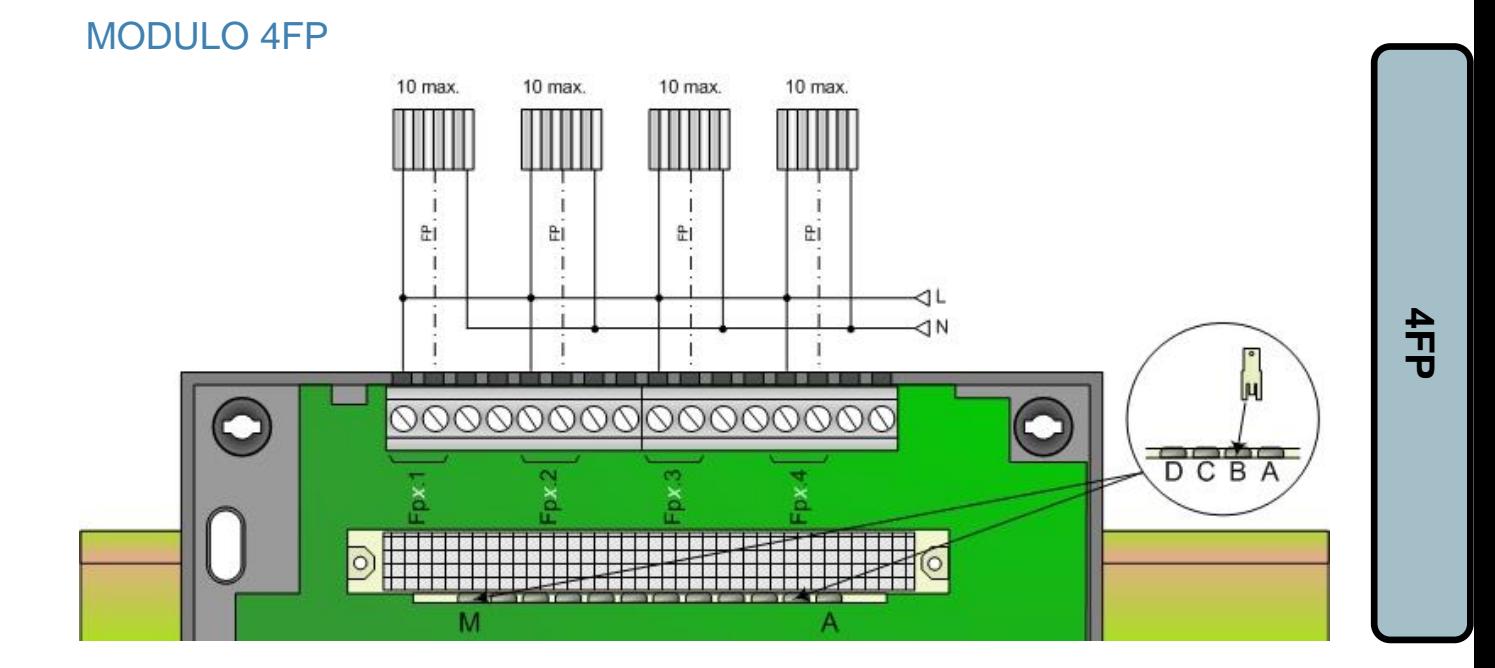

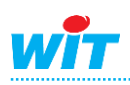

# <span id="page-23-0"></span>**ExtenBUS**

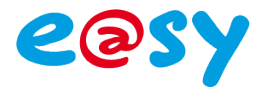

# <span id="page-23-1"></span>**Presentazione**

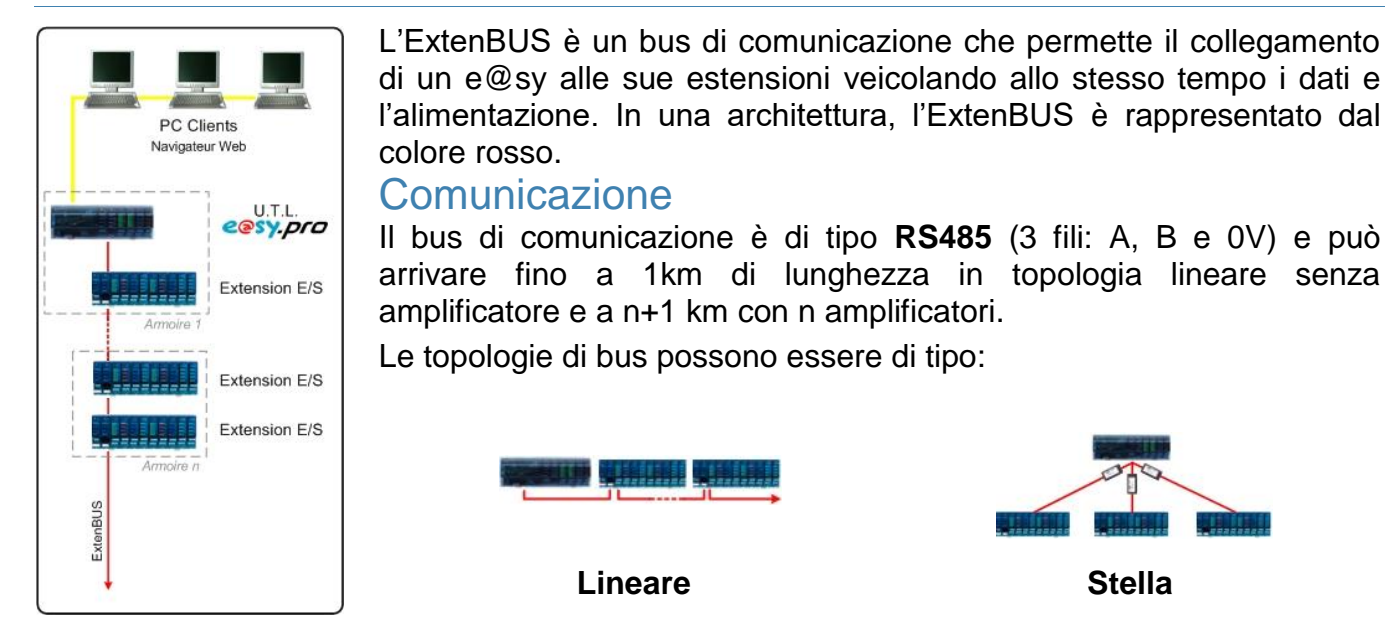

- La topologia a stella necessita l'utilizzo di un amplificatore ExtenBUS alla partenza di ogni ramo la cui lunghezza supera i 2 metri.
- Al superamento di 31 estensioni per UC è necessario far validare l'architettura dal servizio tecnico WIT.

# Alimentazione

La tensione che circola nell'ExtenBUS è di **12VDC (+/- 15%)**. Questa tensione può essere generata dai seguenti prodotti:

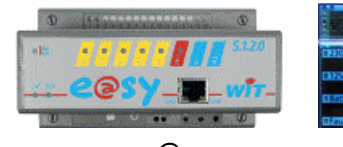

**e@sy** Quando è alimentato in 24VAC/DC (MODULO et PLUG) o 230VAC (PLUG)

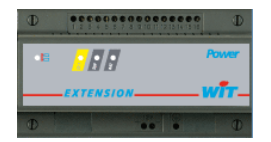

**Power II** Alimentazione intelligente di potenza 24W a 2A/12VDC

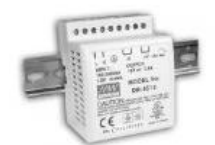

**Alimentazione esterna** 230VAC/12VDC

# Distance massime

Le seguenti distanze massime sono fornite per una **topologia lineare** senza amplificatori, topologia consigliata per la sua semplicità nel bilanciamento del bus.

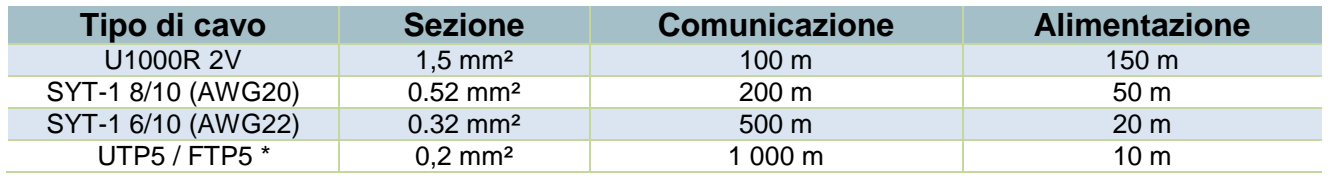

\* Cavo consigliato per la comunicazione.

Per raggiungere distanze superiori a quelle indicate in tabella, è necessario l'utilizzo di un «Ampli ExtenBUS».

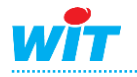

# <span id="page-24-0"></span>**Collegamento**

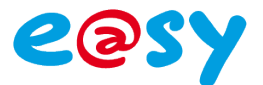

# <span id="page-24-1"></span>**Connettori**

I connettori ExtenBUS possono essere di tipo **RJ12** e/o **morsettiera a vite**.

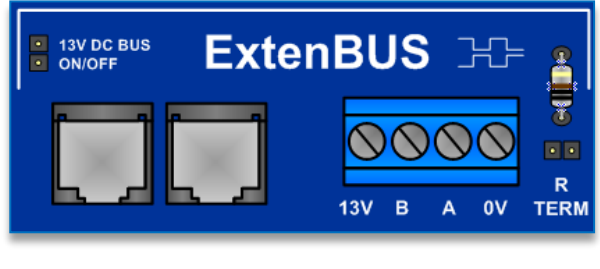

### *RJ12 Bornier à vis*

# RJ12

Il connettore RJ12 è utilizzato per un collegamento semplice e rapido con un cavo ExtenBUS fornito con ogni Estensione (MODULO: 30cm min. – PLUG: 1m). Questo connettore prevede 6 pin:

- 2 per la comunicazione: **A** e **B**.
- 4 per l'alimentazione: **12VDC** (+/-15%) t **0V** (doppi).

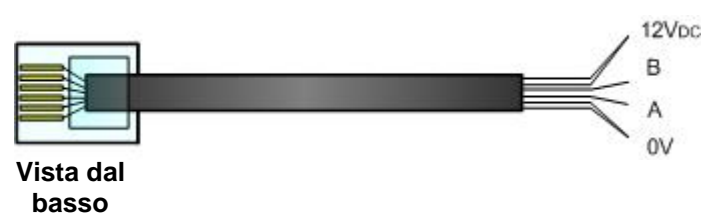

### Morsettiera a viti

La morsettiera a vite permette il collegamento dell'ExtenBUS senza dover crimpare il cavo. La morsettiera è composta da 4 morsetti:

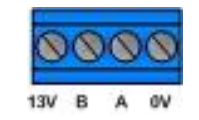

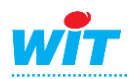

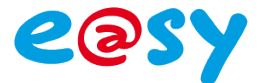

# <span id="page-25-0"></span>**Bilanciamento**

Il bilanciamento è necessario quando il bus dati, o uno dei suoi segmenti nel caso di utilizzo di un ampli ExtenBUS, superi i **10 metri**.

Il bilanciamento si esegue attraverso l'installazione di una resistenza di **470Ω (1/4 Watt – 5%)** tra i morsetti A e B all'inizio e alla fine di ogni segmento.

### **Topologia lineare (senza amplificatore)**

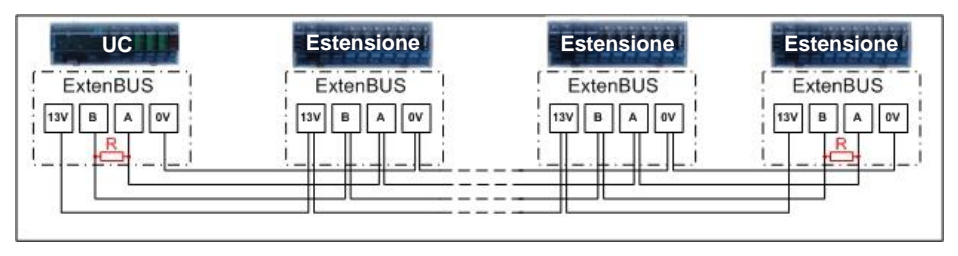

### **Topologia lineare (con amplificatore)**

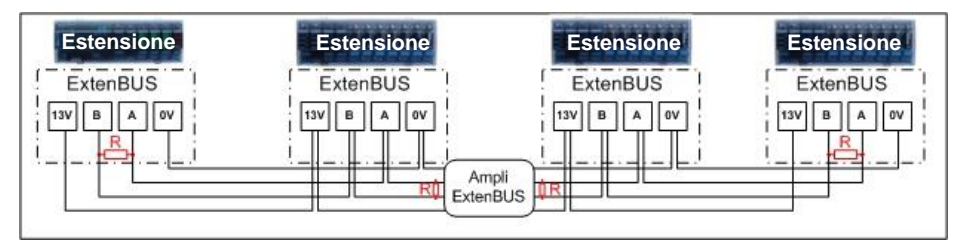

### **Topologia a stella**

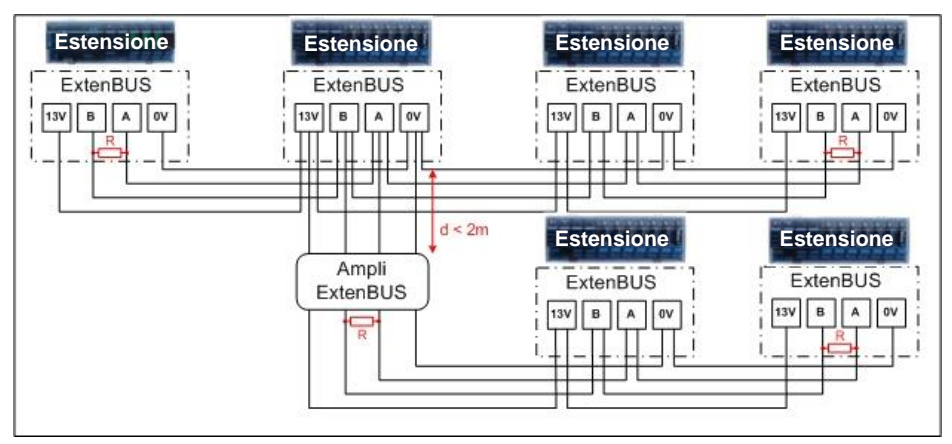

Questa resistenza è integrata nella maggior parte dei supporti/basi dei prodotti. Per attivarla è sufficiente connettere il cavaliere situato nelle vicinanze.

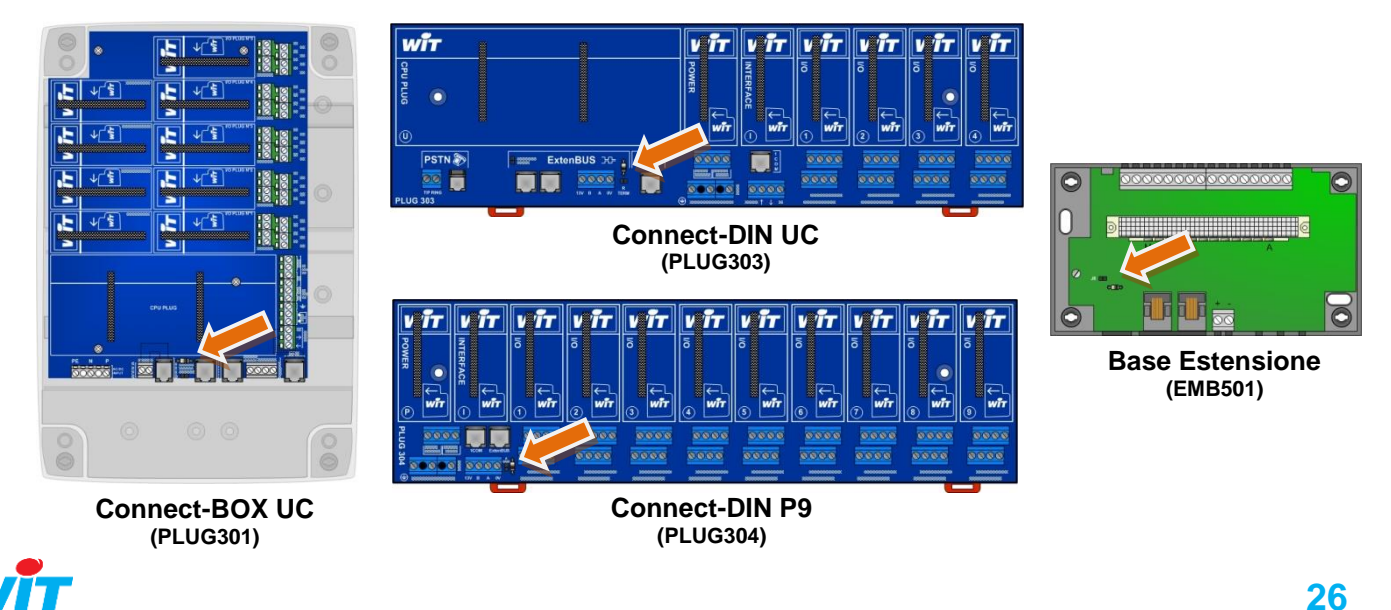

.

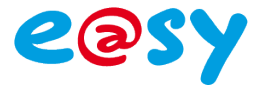

# <span id="page-26-0"></span>**Equipotenzialità**

L'equipotenzialità consiste nel fatto che i segnali di un bus di dati devono avere lo stesso potenziale di riferimento in qualsiasi punto del bus stesso.

Nel caso dell'ExtenBUS, e per la maggior parte dei bus dati lineari, l'equipotenzialità è assicurata dal **collegamento dello 0V** di tutte le estensioni all'UC.

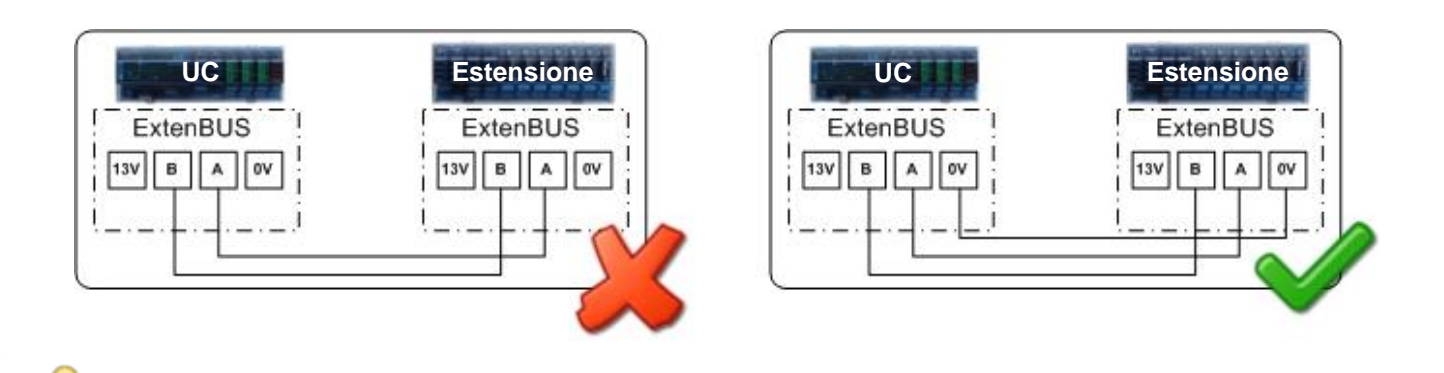

Non collegare gli 0V tra loro aumenta considerevolmente il rischio di errori nella comunicazione.

# <span id="page-26-1"></span>**Morsettiera ExtenBUS**

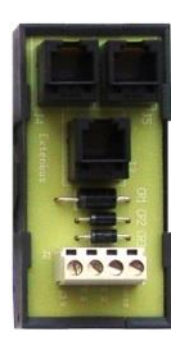

La morsettiera ExtenBUS (EXT525) permette di:

- Convertire connettori RJ12 in morsetti a vite e viceversa.
- Creare il punto di partenza di un ramo (topologia a stella).

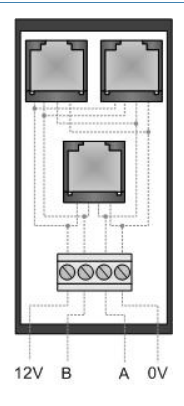

<span id="page-27-0"></span>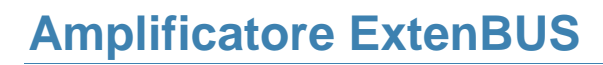

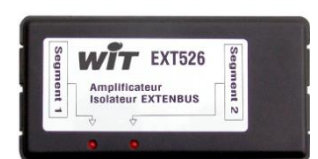

L'ampli ExtenBUS (EXT526) permette:

- di **aumentare lunghezza** del bus dei dati, quando la distanza da raggiungere è superiore a quella massima prevista,
- di **isolare** due segmenti del bus (3.500VRMS).

L'ampli ExtenBUS è costituito da quattro connettori RJ12 (due per ogni lato) per il collegamento di:

- Due segmenti del bus dati: A, B e 0V.
- Due resistenze di terminazione (470Ω, 1/4W 5%), in parallelo sul bus dei dati di ognuno dei segmenti: A e B.
- L'alimentazione dell'ampli ExtenBUS: 12VDC et 0V.

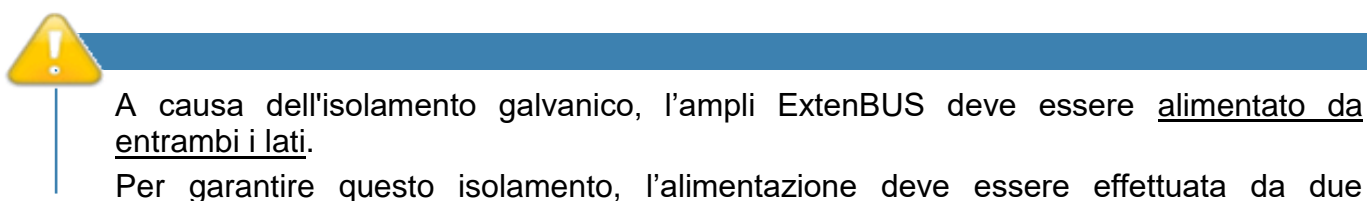

alimentatori distinti, essi stessi isolati.

L'ampli ExtenBUS si collega nel seguente modo:

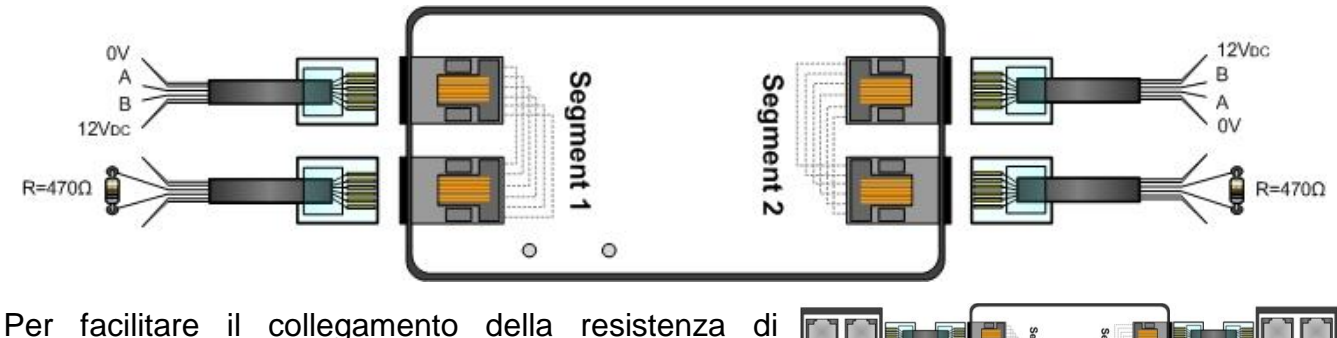

terminazione su ognuno dei segmenti, è possibile utilizzare una morsettiera ExtenBUS, che permette la conversione del cavo RJ12 in morsetti a vite.

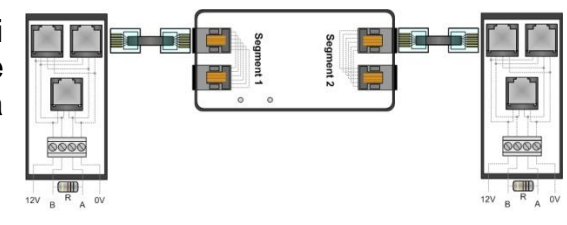

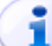

Il consumo dell'ampli ExtenBUS è di 250mW (22mA/12VDC) per segmento, per un totale di 500mW (44mA/12VDC).

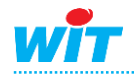

# <span id="page-28-0"></span>**Raccomandazioni**

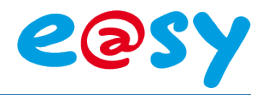

# <span id="page-28-1"></span>**Sicurezza**

Per salvaguardare la sicurezza e il benessere delle persone è imperativo leggere attentamente il contenuto del presente manuale prima di procedere all'installazione o di compiere operazioni di manutenzioni sui prodotti.

L'installazione, la messa in servizio e la manutenzione dei prodotti deve essere realizzata da un elettricista qualificato. Un'installazione o un utilizzo incorretto possono causare rischi di shock elettrico o di incendio.

L'insieme delle direttive e dei regolamenti di sicurezza devono essere osservati durante l'installazione e l'utilizzo dei prodotti.

Per evitare scosse elettriche, ustioni o esplosioni:

- I prodotti non devono essere smontati, riparati o modificati.
- $\bullet$  Installate i prodotti nelle condizioni di funzionamento normale.

Verificare i seguenti punti al momento della ricezione dei prodotti:

- Il buono stato dell'imballaggio.
- Il buono stato dei prodotti.
- La conformità dei riferimenti dei prodotti con il vostro ordine.
- Il contenuto dell'imballaggio.

# <span id="page-28-2"></span>**Collegamento**

# <span id="page-28-3"></span>**Tipologia dei cavi**

I tipi di cavi utilizzati e la loro sezione devono essere conformi ai regolamenti in vigore. Le tipologie seguenti sono fornite a titolo di esempio:

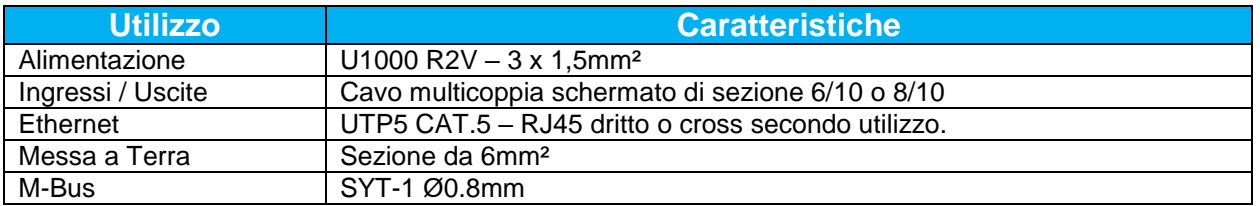

# <span id="page-28-4"></span>**Percorso dei cavi**

- ► Collegare i morsetti di Terra con un percorso più breve. Il cavo di messa a Terra deve essere collegato alla barra di Terra senza fare angoli retti o torsioni.
- ► Separare i cavi di **bassa corrente** dai cavi di **alta corrente** (rete, comando motore, variatore di velocità, …) raggruppando i cavi per tipo.

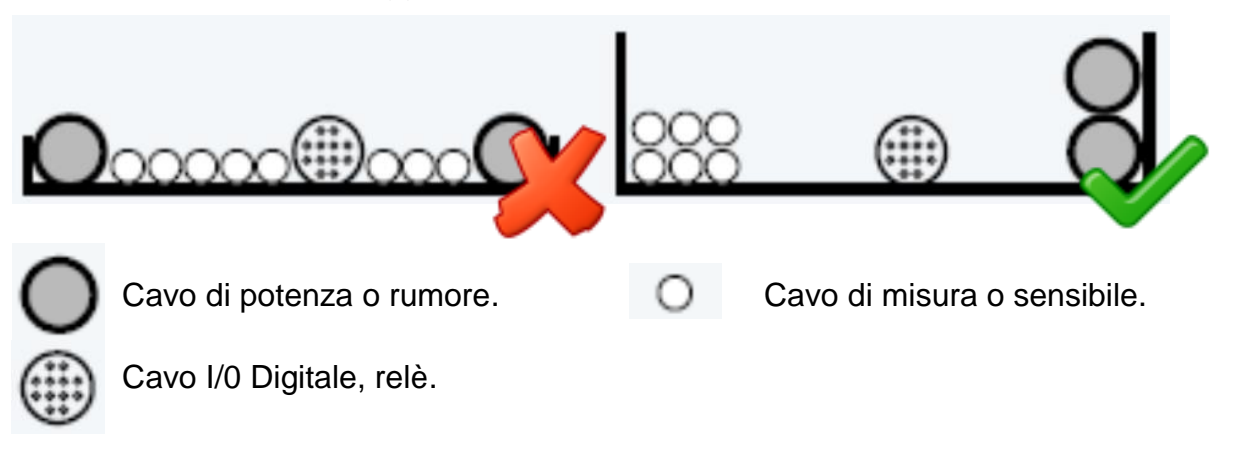

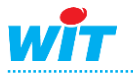

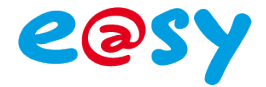

► Incrociare ad angolo retto i cavi incompatibili.

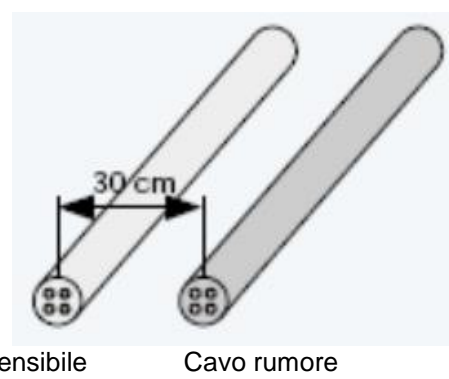

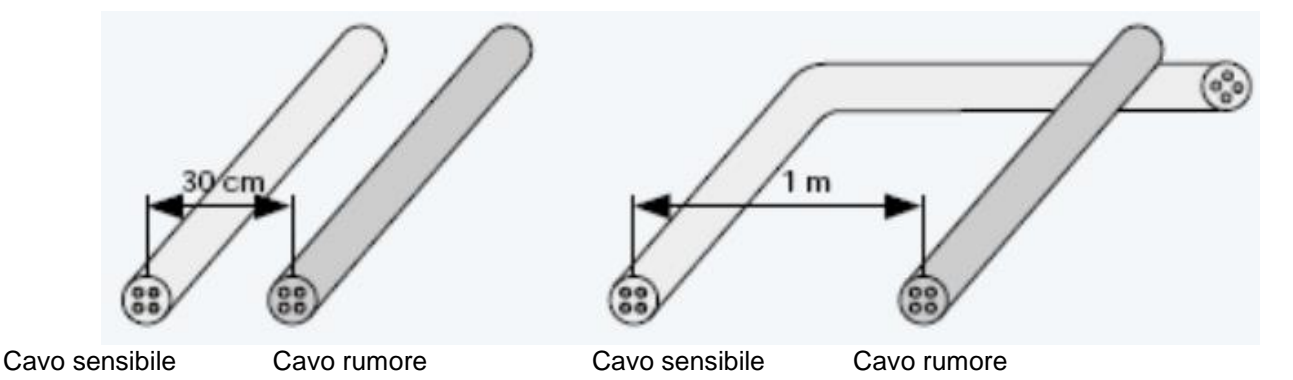

# <span id="page-29-0"></span>**A proposito di questo manuale**

Questo manuale fornisce gli schemi di collegamento e le informazioni d'installazione, di configurazione e di manutenzione dei prodotti e@sy.

Le informazioni e le illustrazioni fornite in questo documento non sono contrattuali. WIT si riserva il diritto di modificare i propri prodotti conformemente alla sua politica di sviluppo permanente.

Le informazioni presenti in questo documento non devono essere interpretate come un impegno da parte di WIT e possono essere oggetto di modifiche senza preavviso.

WIT non sarà ritenuta responsabile di eventuali errori presenti in questo documento. Vi preghiamo di contattarci per ogni suggerimento per il suo miglioramento o modifica.

Il presente documento non può essere riprodotto integralmente o in parte sotto qualsiasi forma o modo, elettronico o meccanico (incluse fotocopie) senza l'autorizzazione scritta di WIT.

Per maggiori informazioni sulle caratteristiche tecniche dei prodotti citati in questo manuale, vi invitiamo a consultare il **catalogo prodotti**.

**[Scaricare](http://www.wit-italia.com/search/FileGet.aspx?ID=2472)**

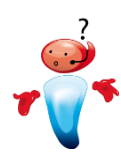

Per ogni altra domanda, il nostro servizio tecnico è a vostra disposizione al numero **+39 011.95.90.117** o attraverso l'indirizzo e-mail [hot-line@wit-italia.c](mailto:hot-line@wit-italia.)om.

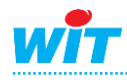